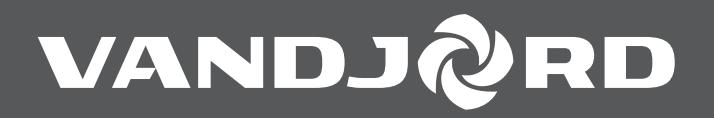

# **Преобразователь частоты CUE10**

Паспорт, Руководство по монтажу и эксплуатации

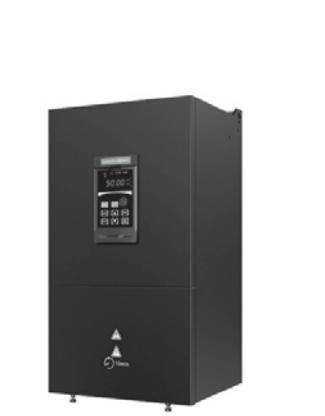

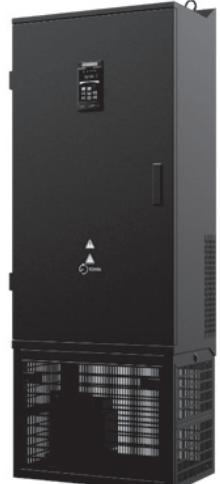

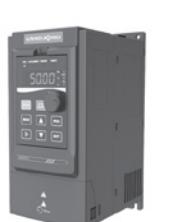

## **СОДЕРЖАНИЕ**

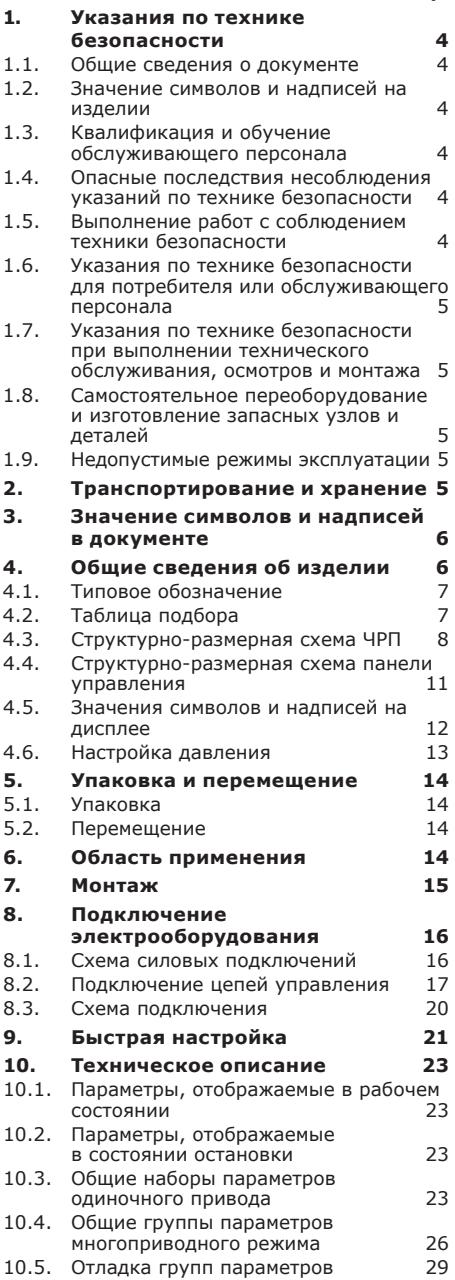

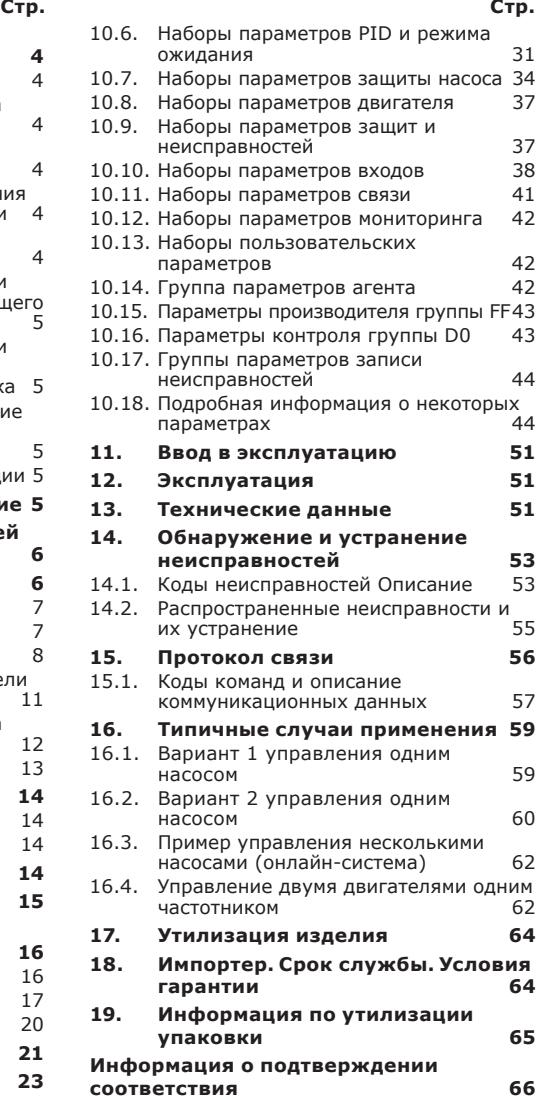

*Предупреждение*

<span id="page-3-0"></span>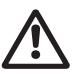

*Прежде чем приступать к работам по монтажу оборудования, необходимо внимательно изучить данный документ. Монтаж и эксплуатация оборудования должны проводиться в соответствии с требованиями данного документа, а также в соответствии с местными нормами и правилами.*

### **1. Указания по технике безопасности**

#### <span id="page-3-1"></span>*Предупреждение*

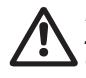

*Эксплуатация данного оборудования должна производиться персоналом, владеющим необходимыми для этого знаниями и опытом работы. Лица с ограниченными физическими, умственными возможностями, с ограниченными зрением и слухом не должны допускаться к эксплуатации данного оборудования.* 

*Доступ детей к данному оборудованию запрещен.*

### **1.1. Общие сведения о документе**

Паспорт, Руководство по монтажу и эксплуатации содержит принципиальные указания, которые должны выполняться при монтаже, эксплуатации и техническом обслуживании. Поэтому перед монтажом и вводом в эксплуатацию они обязательно должны быть изучены соответствующим обслуживающим персоналом или потребителем. Данный документ должен постоянно находиться на месте эксплуатации оборудования.

Необходимо соблюдать не только общие требования по технике безопасности, приведенные в разделе *1. Указания по технике [безопасности](#page-3-1)*, но и специальные указания по технике безопасности, приводимые в других разделах.

#### **1.2. Значение символов и надписей на изделии**

Указания, помещенные непосредственно на оборудовании, например:

- стрелка, указывающая направление вращения,
- обозначение напорного патрубка для подачи перекачиваемой среды,

должны соблюдаться в обязательном порядке и сохраняться так, чтобы их можно было прочитать в любой момент.

#### **1.3. Квалификация и обучение обслуживающего персонала**

Персонал, выполняющий эксплуатацию, техническое обслуживание и контрольные осмотры, а также монтаж оборудования, должен иметь соответствующую выполняемой работе квалификацию. Круг вопросов, за которые персонал несет ответственность и которые он должен контролировать, а также область его компетенции должны точно определяться потребителем.

#### **1.4. Опасные последствия несоблюдения указаний по технике безопасности**

Несоблюдение указаний по технике безопасности может повлечь за собой:

- опасные последствия для здоровья и жизни человека;
- создание опасности для окружающей среды;
- аннулирование всех гарантийных обязательств по возмещению ущерба;
- отказ важнейших функций оборудования;
- недейственность предписанных методов технического обслуживания и ремонта;
- опасную ситуацию для здоровья и жизни персонала вследствие воздействия электрических или механических факторов.

#### **1.5. Выполнение работ с соблюдением техники безопасности**

При выполнении работ должны соблюдаться приведенные в данном документе указания по технике безопасности, существующие национальные предписания по технике безопасности, а также любые внутренние предписания по выполнению работ, эксплуатации оборудования и технике безопасности, действующие у потребителя.

### <span id="page-4-0"></span>**1.6. Указания по технике безопасности для потребителя или обслуживающего персонала**

- Запрещено демонтировать имеющиеся защитные ограждения токопроводящих линий и деталей под напряжением, если оборудование находится в эксплуатации.
- Необходимо исключить возможность возникновения опасности, связанной с электроэнергией (более подробно смотрите, например, предписания ПУЭ и местных энергоснабжающих предприятий).

#### **1.7. Указания по технике безопасности при выполнении технического обслуживания, осмотров и монтажа**

Потребитель должен обеспечить выполнение всех работ по техническому обслуживанию, контрольным осмотрам и монтажу квалифицированными специалистами, допущенными к выполнению этих работ и в достаточной мере ознакомленными с ними в ходе подробного изучения руководства по монтажу и эксплуатации.

Все работы обязательно должны проводиться при выключенном оборудовании. Должен безусловно соблюдаться порядок действий при остановке оборудования, описанный в руководстве по монтажу и эксплуатации.

Сразу же по окончании работ должны быть снова установлены или включены все демонтированные защитные и предохранительные устройства.

#### **1.8. Самостоятельное переоборудование и изготовление запасных узлов и деталей**

Переоборудование или модификацию устройств разрешается выполнять только по согласованию с изготовителем.

Фирменные запасные узлы и детали, а также разрешенные к использованию фирмойизготовителем комплектующие, призваны обеспечить надежность эксплуатации.

Применение узлов и деталей других производителей может вызвать отказ изготовителя нести ответственность за возникшие в результате этого последствия.

### **1.9. Недопустимые режимы эксплуатации**

Эксплуатационная надежность поставляемого оборудования гарантируется только в случае применения в соответствии с функциональным назначением согласно разделу *[6. Область](#page-13-1) [применения](#page-13-1)*. Предельно допустимые значения, указанные в технических данных, должны обязательно соблюдаться во всех случаях. Предприятие-изготовитель не несет ответственность за неисправности и повреждения, связанные с несоблюдением требований настоящего паспорта, руководства по монтажу и эксплуатации и эксплуатационных документов на комплектующие насосного оборудования.

### **2. Транспортирование и хранение**

Транспортирование оборудования следует проводить в крытых вагонах, закрытых автомашинах, воздушным, речным либо морским транспортом.

Условия транспортирования оборудования в части воздействия механических факторов должны соответствовать группе «С» по ГОСТ 23216.

При транспортировании упакованное оборудование должно быть надежно закреплено на транспортных средствах с целью предотвращения самопроизвольных перемещений.

Условия хранения оборудования должны соответствовать группе «С» ГОСТ 15150. Температура хранения: от -30 до +60 °C.

### <span id="page-5-0"></span>**3. Значение символов и надписей в документе**

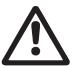

#### *Внимание*

*Несоблюдение приведенных ниже указаний может привести к повреждению блока управления или оборудования.*

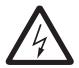

*Предупреждение*

*Несоблюдение данных указаний может стать причиной поражения электрическим током и иметь опасные для жизни и здоровья людей последствия.*

**Внимание** *Указания по технике безопасности, невыполнение которых может вызвать отказ оборудования, а также его повреждение.*

### **4. Общие сведения об изделии**

Данный документ распространяется на преобразователи частоты серии CUE10.

#### **Фирменная табличка**

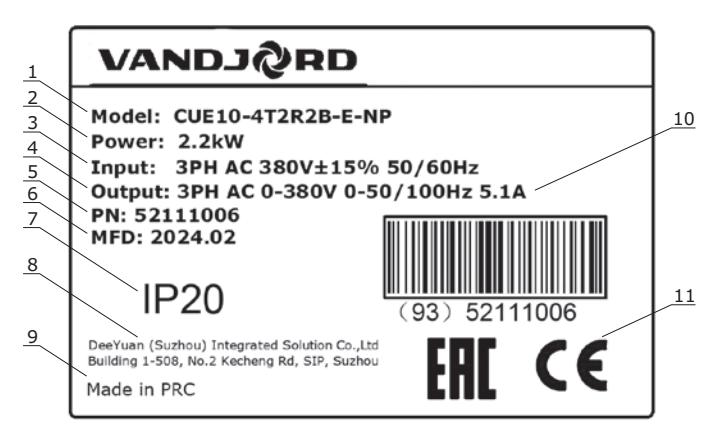

**Рис. 1** Пример фирменной таблички

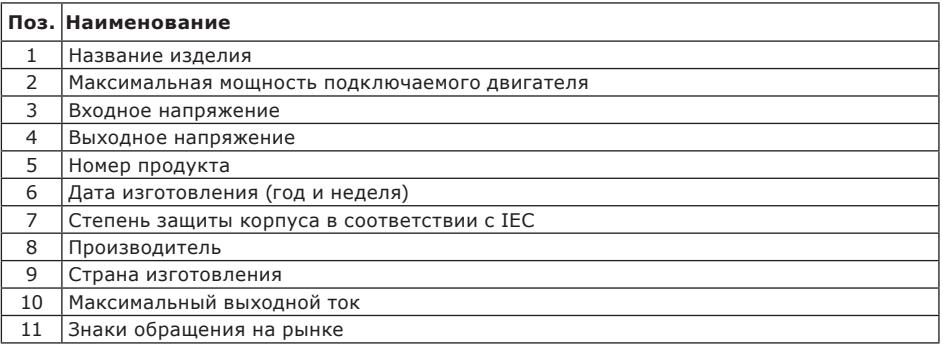

### <span id="page-6-0"></span>**4.1. Типовое обозначение**

### **Пример CUE10 -4 T 110B -E-NP**

Тип: CUE10 – модель Напряжение питания: 2 – 220 В, 4 – 380 В Кол-во фаз: S – однофазный, T – трёхфазный Мощность подключаемого насоса 110 кВт Код исполнения

В комплекте поставки оборудования отсутствуют приспособления и инструменты для осуществления регулировок, технического обслуживания и применения по назначению. Используйте стандартные инструменты с учетом требований техники безопасности изготовителя.

 $\overline{\phantom{a}}$ 

### **4.2. Таблица подбора**

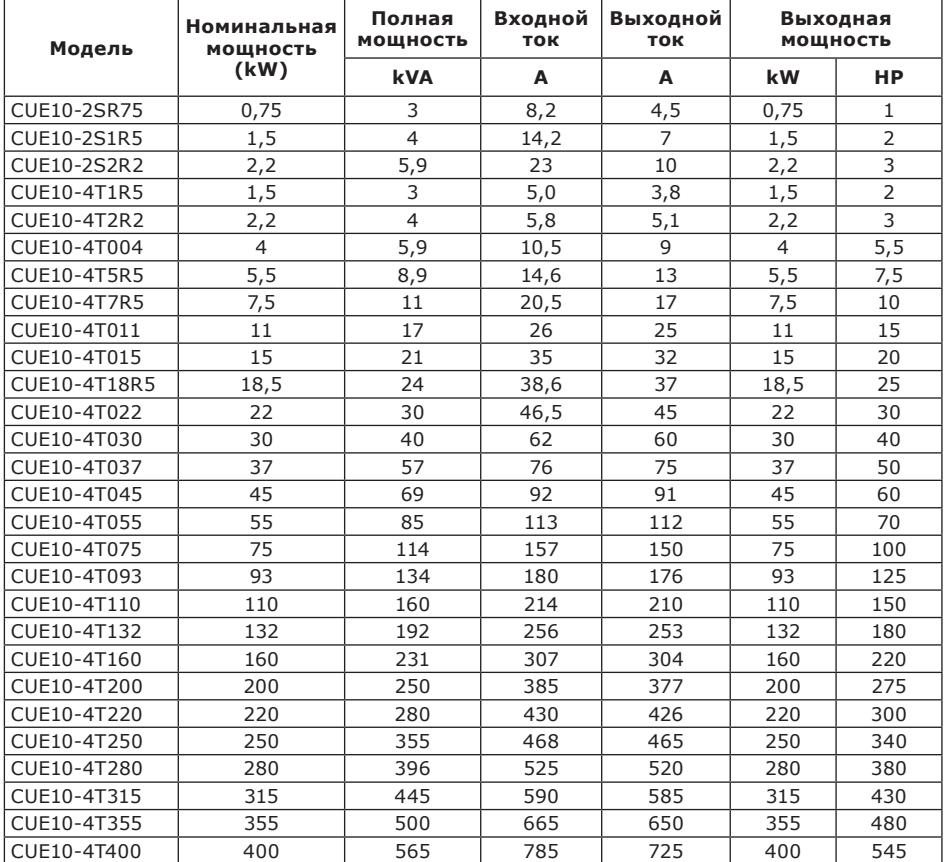

### <span id="page-7-0"></span>**4.3. Структурно-размерная схема ЧРП**

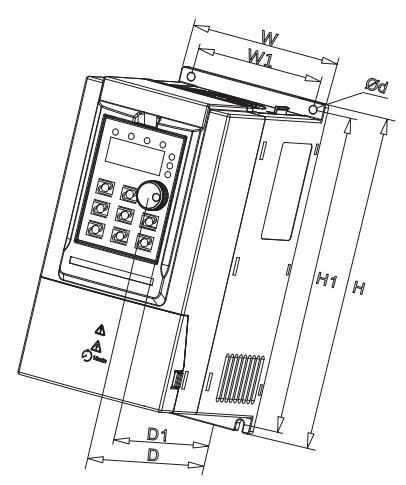

**Рис. 2** Габаритная схема 1

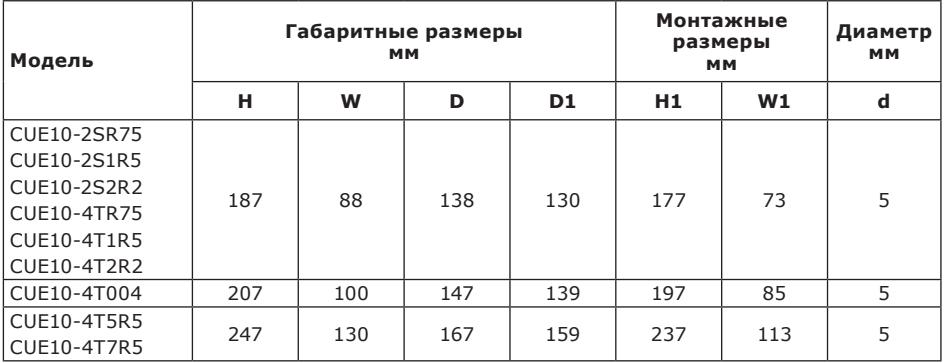

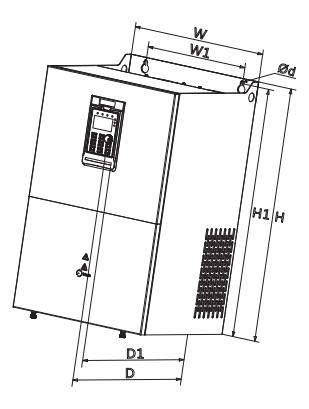

**Рис. 3** Габаритная схема 2

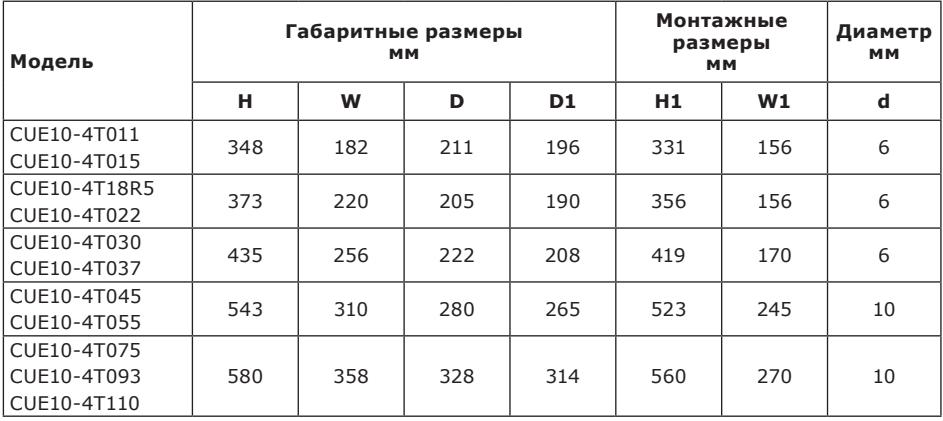

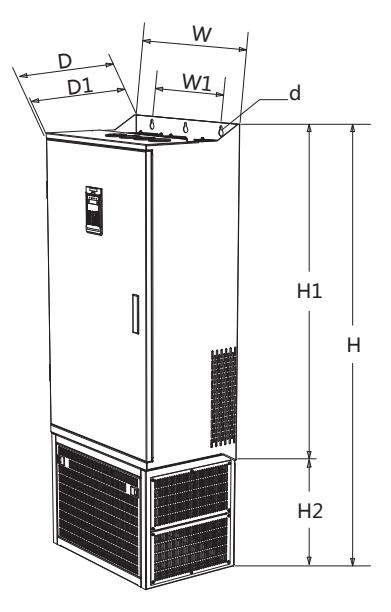

**Рис. 4** Габаритная схема 3

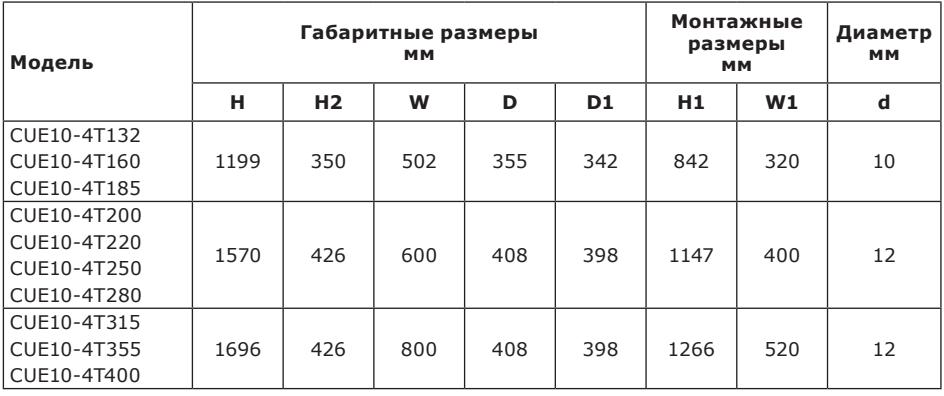

### <span id="page-10-0"></span>**4.4. Структурно-размерная схема панели управления**

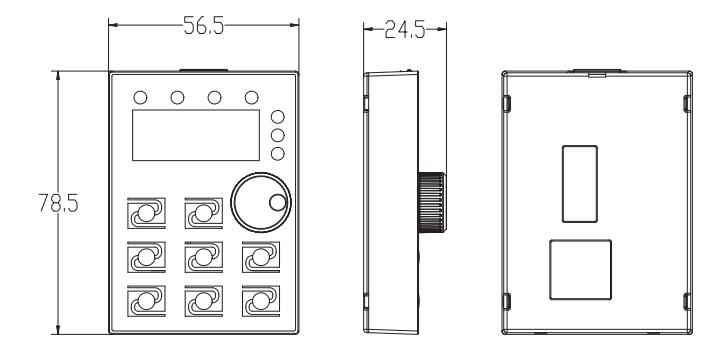

**Рис. 5** 0,75–7,5 кВт — размер панели управления

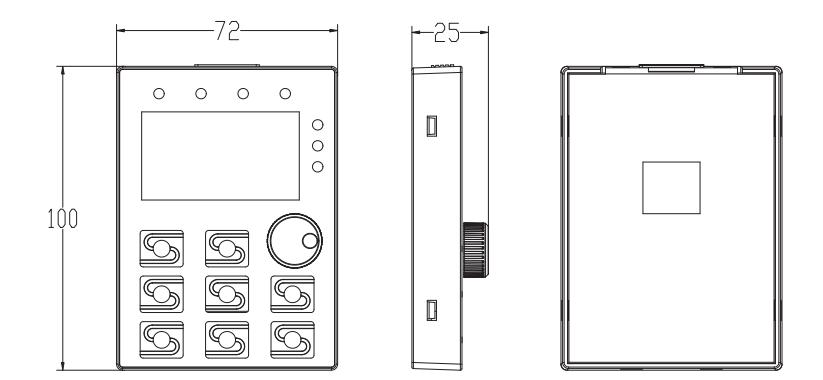

**Рис. 6** 11–400 кВт, размер панели управления

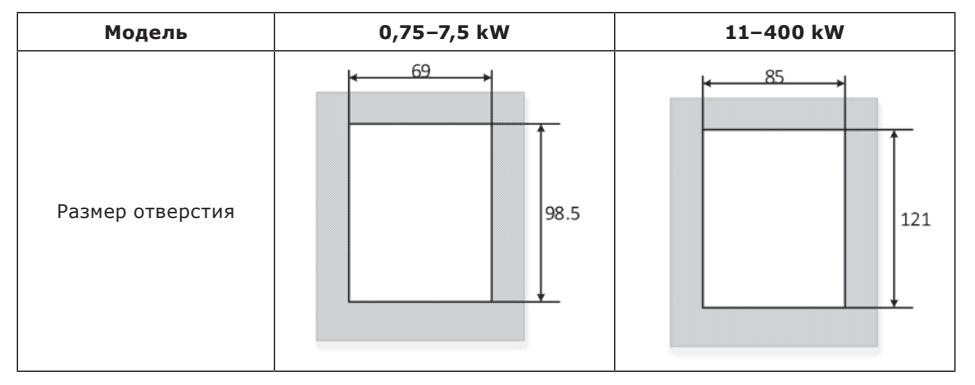

**Рис. 7** Размер отверстий под панель управления

#### <span id="page-11-0"></span>**4.5. Значения символов и надписей на дисплее**

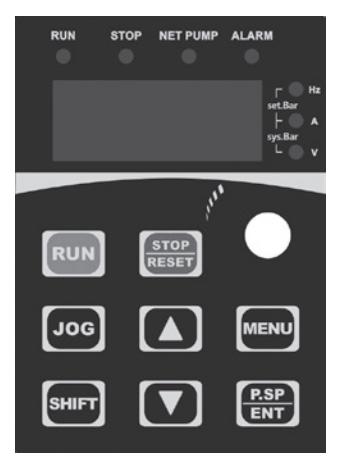

**Рис. 8** Дисплей частотного преобразователя CUE10

#### **Назначение кнопок**

**(1) MENU:** используется для переключения с фиксированного режима на режим с параметрами.

**(2) P.SP/ENT:** клавиша быстрого доступа к настройке давления воды и клавиша «подтверждения» установки параметров.

**(3) SHIFT:** используется для смещения дисплея и перемещения курсоров при изменении параметров. В рабочем состоянии нажатие «shift» позволяет переключаться между рабочей частотой, выходным током, настройкой давления и давлением обратной связи. Нажмите «Shift», чтобы изменить параметры. Бит мерцания — это текущий бит, который можно изменить.

**(4) <sup>△</sup> ·** используется для изменения значений параметров. Нажмите и удерживайте в течение 2 секунд, чтобы войти в режим настройки давления.

**(5) RUN:** кнопка «Пуск» при использовании клавиатуры в качестве запуска.

(6) **STOP:** кнопка остановки и кнопка сброса неисправности при использовании клавиатуры в качестве режима запуска.

**(7) JOG:** Вспомогательная, используемая на этапе отладки ЧРП, может работать независимо.

**(8) Knob:** Ручка для изменения настроек давления.

#### **Индикация**

**(1) RUN:** (Горит) ЧРП в работе; (Мигает): переход в режим сна или остановки.

- **(2) STOP:** Остановка или режим ожидания
- **(3) NET PUMP:** Удалённое подключение: когда горит, связь успешна.
- **(4) ALARM:** Сигнализация неисправности ЧРП
- **(5) Hz:** Показывает рабочую частоту.
- **(6) A:** Показывает выходной ток.
- **(7) V:** Показывает напряжение питания.
- **(8) Set Bar:** Показывает заданное значение давления.
- **(9) Sys Bar:** Показывает фактическое значение давления.

#### <span id="page-12-0"></span>Назначение клавищ панели

Три класса меню:

1) Группа функциональных кодов (класс первый).

- 2 Код функции (класс второй).
- 3 Настройка кода функции (класс третий).

Инструкция: В меню третьего класса нажатие «MENU» или «P.SP/ENT» позволяет вернуться в меню второго класса. Нажатие «P.SP /ENT» сначала сохраняет параметры на плате управления, а затем возвращается в меню второго класса и автоматически переходит к следующему функциональному коду; нажатие «MENU» возвращает непосредственно в меню второго класса без сохранения параметров и продолжает оставаться с текущим кодом функции.

В меню третьего класса можно изменить только бит мерцания. Нажмите «shift», чтобы выбрать бит мерцания.

Примечание. Для параметров, отмеченных значком «•», значения можно изменять в остановленном состоянии.

Параметры, отмеченные знаком «©» представляют собой фактические обнаруженные и записанные значения, которые нельзя изменить.

Пример: изменения параметра F0.01 (отклонение давления при запуске) с 0,3 бар на 0,4 бар.

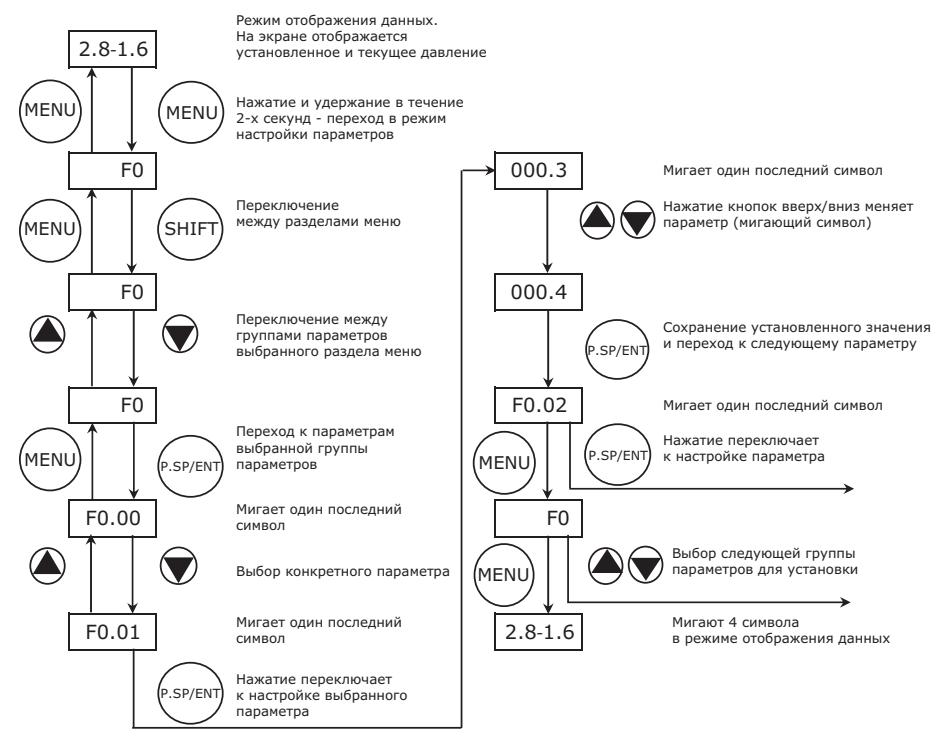

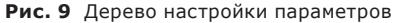

### 4.6. Настройка давления

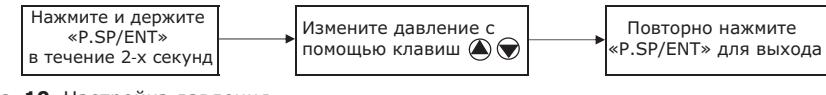

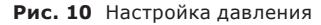

Примечания. Измерение давления: 0.1 MPa = 100 kPa = 1 bar = 1 kgf / cm<sup>2</sup>

### <span id="page-13-0"></span>**5. Упаковка и перемещение**

### **5.1. Упаковка**

При получении оборудования проверьте упаковку и само оборудование на наличие повреждений, которые могли быть получены при транспортировании. Перед тем как выкинуть упаковку, тщательно проверьте, не остались ли в ней документы и мелкие детали. Если полученное оборудование не соответствует вашему заказу, обратитесь к поставщику оборудования.

Если оборудование повреждено при транспортировании, немедленно свяжитесь с транспортной компанией и сообщите поставщику оборудования.

Поставщик сохраняет за собой право тщательно осмотреть возможное повреждение. Информацию об утилизации упаковки см. в разделе *[19. Информация](#page-64-1) по утилизации [упаковки](#page-64-1)*.

### **5.2. Перемещение**

*Предупреждение Следует соблюдать ограничения местных норм и правил в отношении подъёмных и погрузочно-разгрузочных работ, осуществляемых вручную.*

### <span id="page-13-1"></span>**6. Область применения**

Преобразователь частоты предназначен для управляемого питания электродвигателя с целью реализации требуемого движения вала двигателя.

### **Основные свойства:**

- Полностью функционален для водоснабжения
- Защита насоса от сухого хода без использования дополнительных датчиков
- Высокая расширяемость шкафного монтажа
- Защита от заклинивания вала насоса
- Двухсторонний протокол связи: RS485+CAN
- Каскадное управление до 6-ти ЧРП без внешнего контроллера
- Задержка запуска насоса (настраиваемое время)
- Задержка остановки насоса (настраиваемое время)
- Защита насоса от различных неисправностей
- Динамический ЖК-дисплей отображает информацию о работе насоса
- Отображение суммарного времени работы насоса
- Отображение последних записей о неисправностях насоса
- Управление двумя насосами одним ЧРП

### <span id="page-14-0"></span>**7. Монтаж**

- *Предупреждение*
- *Перед выполнением любой операции по установке или техническому обслуживанию частотный преобразователь должен быть отключен от*

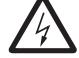

*источника питания;*

*• Не открывайте крышку во время работы блока управления;*

*• Не вставляйте в блок управления посторонние провода, металлические стержни и т. д.;*

*• Не допускайте попадания на блок управления воды или другой жидкости; Внимание*

*• Электрические соединения должны выполняться квалифицированным персоналом;*

*• Никогда не подключайте питание переменного тока к выходным клеммам U V W;*

*• Убедитесь, что двигатель и частотный преобразователь соответствуют друг другу по мощностным характеристикам;*

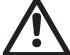

*• Не устанавливайте частотный преобразователь в следующих условиях: механические воздействия, воздействия солей, воздействие агрессивных газов или жидкостей, дождь и влага, воздействие температур выходящих за пределы -10 … +40 °С, воздействие горючих материалов – растворителей. • При прокладке силовых линий и цепей управления необходимо обеспечить соблюдение нормативных требований по электромагнитной совместимости (группа стандартов ГОСТ IEC/TS 61000). • Подключение электродвигателя к частотному преобразователю необходимо выполнять с соблюдением положений ГОСТ IEC 60034-17.*

Установите изделие в месте, соответствующем следующим требованиям:

- Установите изделие в защищённом от затопления месте.
- Установите изделие максимально близко к подключённым насосам, датчикам и вспомогательным принадлежностям.
- Изделие должно быть защищено от воздействия прямого солнечного света.
- К изделию должен быть обеспечен удобный доступ для технического обслуживания.
- Монтаж вне помещения (допустимо только для исполнения IP54): изделие необходимо установить с защитным навесом или оболочкой.
- Монтаж в помещении: изделие должно быть установлено в хорошо вентилируемом помещении для обеспечения охлаждения его компонентов.

### <span id="page-15-0"></span>**8. Подключение электрооборудования**

### **8.1. Схема силовых подключений**

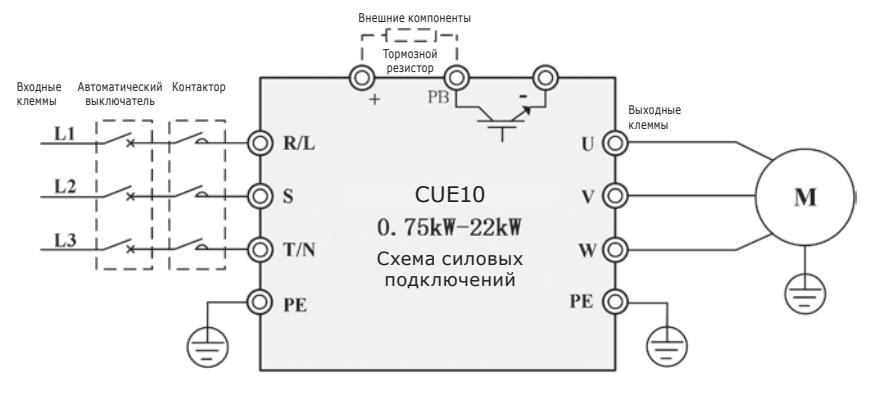

**Рис. 11** Схема силовых подключений CUE10 0,75–22 кВт

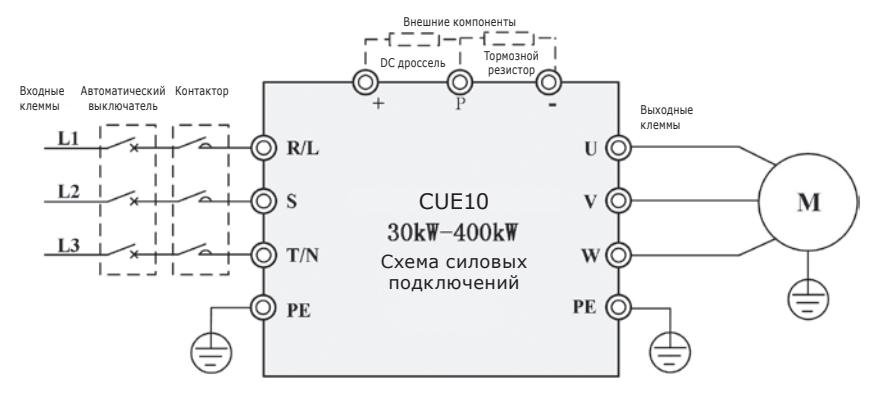

**Рис. 12** Схема силовых подключений CUE10 30–400 кВт

#### **Клеммы и функции**

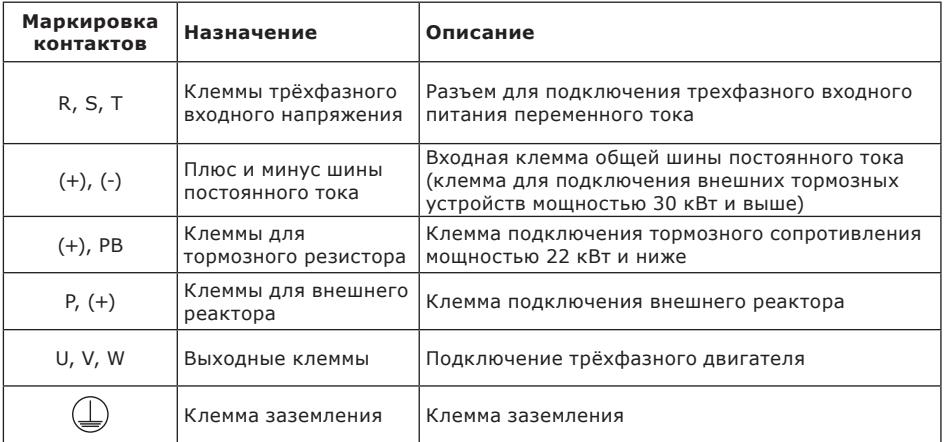

<span id="page-16-0"></span>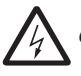

Опасность поражения электрическим током

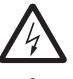

Прежде чем производить установку частотного преобразователя или его техническое обслуживание, следует отключить его от электропитания и подождать не менее 10 минут перед открытием прибора.

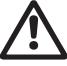

Не подключайте напряжение к выходным клеммам U VW. Не подключайте напряжение к выходным клеммам L1 N1.

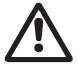

Не вставляйте провода, металлические пластины, прутки, волокна и др. в блок управления.

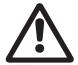

Убедитесь в том, что технические характеристики двигателя, частотного преобразователя и сети электропитания соответствуют друг другу.

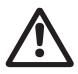

Электрические подсоединения должны быть выполнены квалифицированным, компетентным и опытным персоналом.

### 8.2. Подключение цепей управления

#### Терминал управления 0.75-7.5 кВт

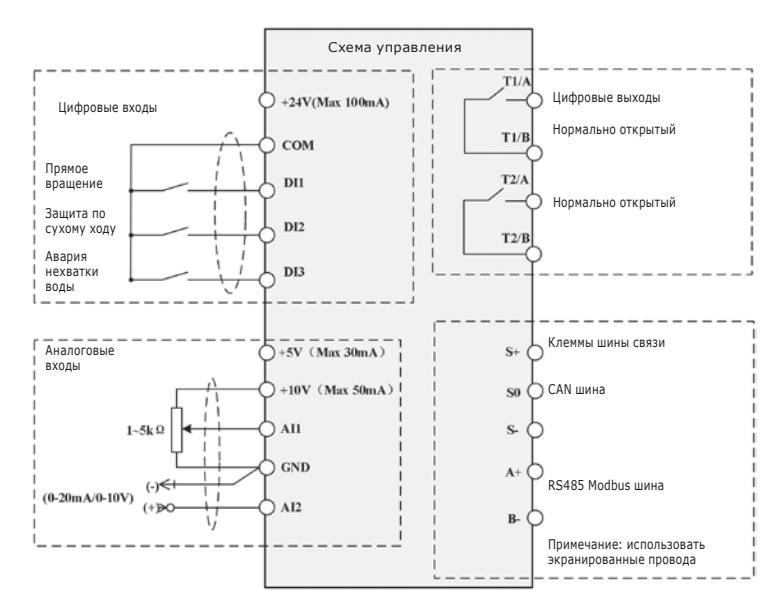

Рис. 13 Схема клемм управления 0,75-7,5 кВт

### **Терминал управления 11–400 кВт**

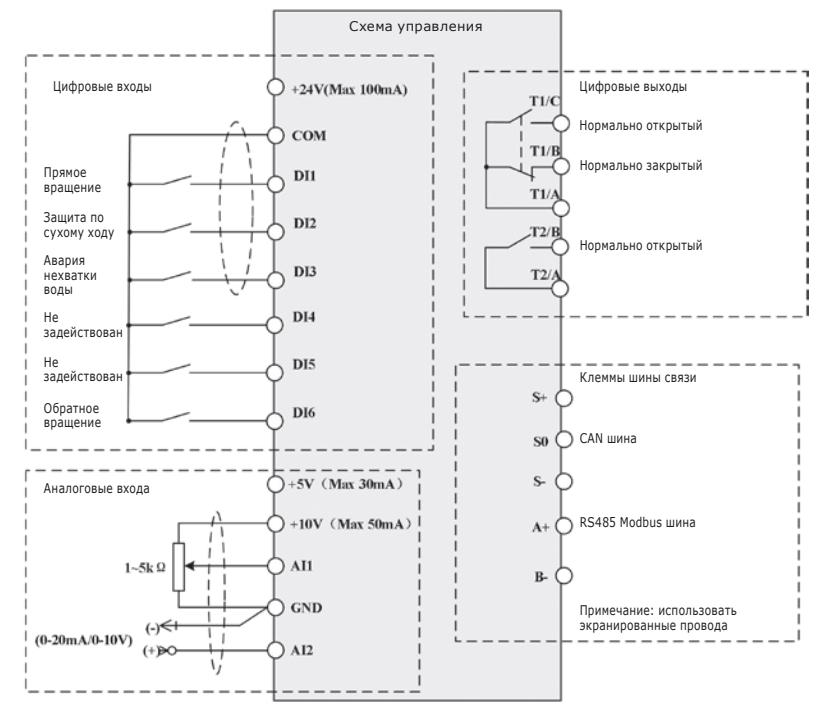

**Рис. 14** Схема клемм управления 11–400 кВт

### **Инструкция терминала управления**

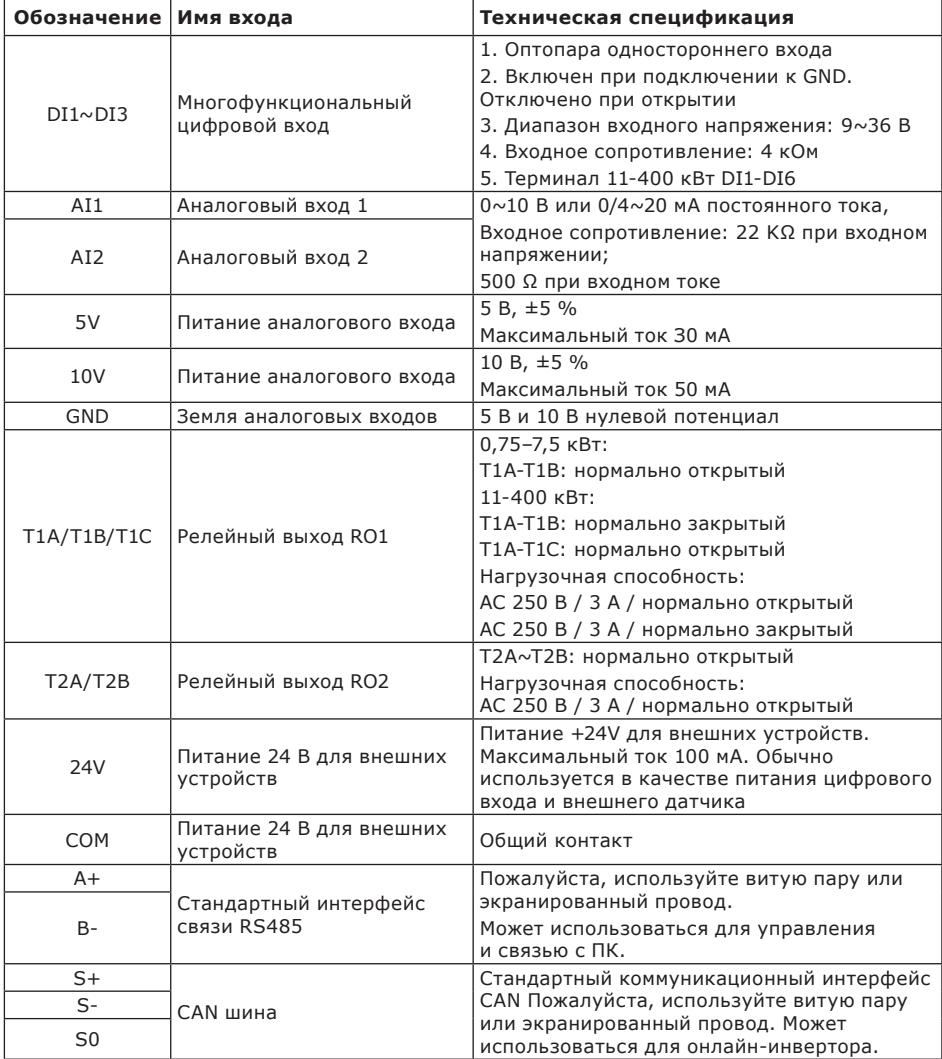

### <span id="page-19-0"></span>**8.3. Схема подключения**

Для подключения ЧРП к удаленному манометру и датчику давления.

Пожалуйста, подключите провода в соответствии со схемами ниже.

**①** Дистанционный манометр: рабочее напряжение 4–13 В постоянного тока, выходное напряжение 0–10 В постоянного тока. Способ подключения показан ниже. Аналоговый вход AI2.;

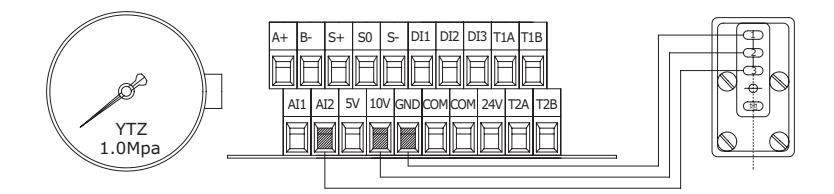

**Рис. 15** 0,75–7,5 кВт схема подключения дистанционного манометра

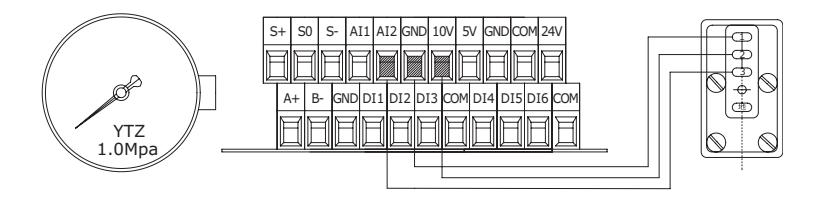

**Рис. 16** 11–400 кВт схема подключения дистанционного манометра

**②** 24 В датчик давления: напряжение питания 10~30 В, выходной сигнал 4~20 мA, аналоговый вход AI1.

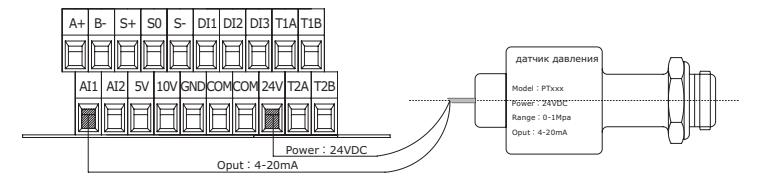

**Рис. 17** 0,75–7,5 кВт схема подключения двухпроводного датчика давления

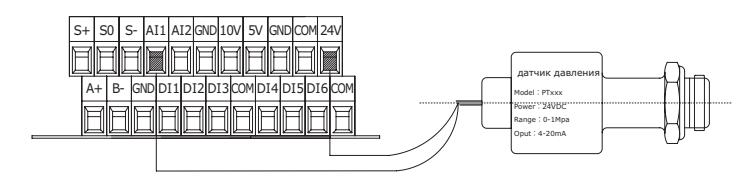

**Рис. 18** 11–400 кВт схема подключения двухпроводного датчика давления

### <span id="page-20-0"></span>**9. Быстрая настройка**

Пожалуйста, следуйте инструкциям ниже, чтобы завершить настройку

#### **Шаг 1: Установите диапазон датчика, тип датчика**

F0.08 = 16.0 Диапазон датчика F0.09 = 2 Датчик подключен ко входу( 0: AI1 канал 1: AI2 канал 2: выбирается наибольшее значение на входах (AI1, AI2)) F2.00= 0 AI1 Тип датчика (0:4-20мA; 1:0-10В; 2:0.5-4.5В)

#### **Шаг 2: Подтвердите направление вращения двигателя**

Запустите насос на короткое время, проверьте правильность направления вращения. Измените направление вращения двумя способами ниже:

**①** Отключите входное питание и убедитесь, что дисплей выключен, затем поменяйте местами две линии любого из U\V\W.

**②** Остановите ПЧ, измените на F0.02.

#### **Шаг 3: Регулировка отображаемого давления**

Существует два способа регулировки отображаемого и фактического давления:

**①** Когда давление стабилизируется, подстройте F2.01 или F2.03 в каждом диапазоне 0.010.

**②** Если давление ПЧ немного выше, уменьшите диапазон датчика (F0.08);

Если давление ПЧ немного ниже, увеличьте диапазон датчика (F0.08).

#### **Шаг 4: Настройка макросов**

Пожалуйста, обратитесь к таблице ниже, для быстрой настройки системы.

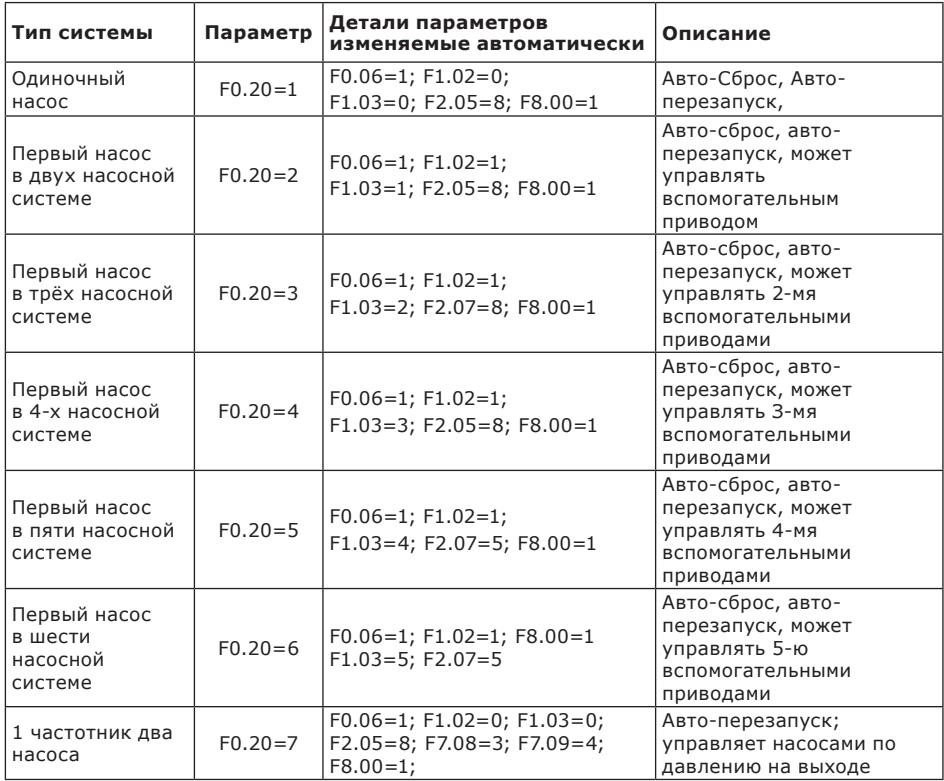

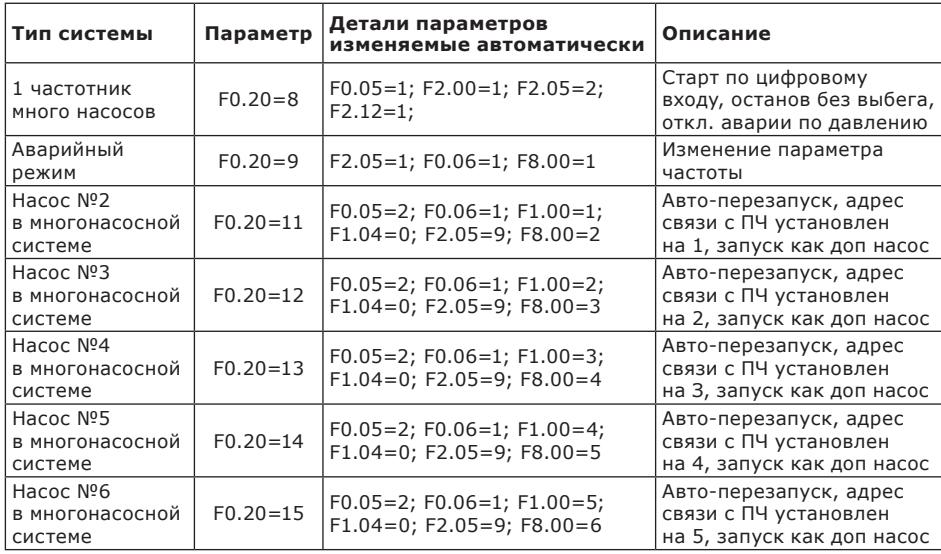

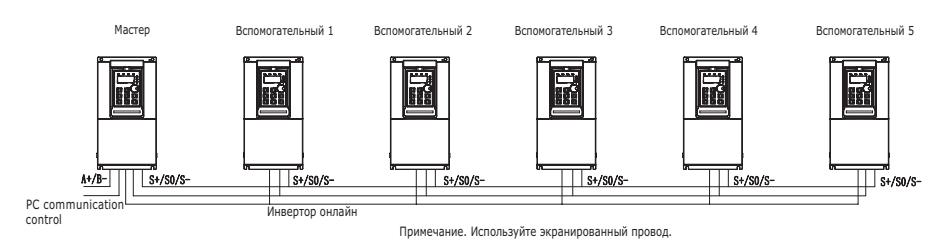

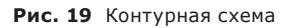

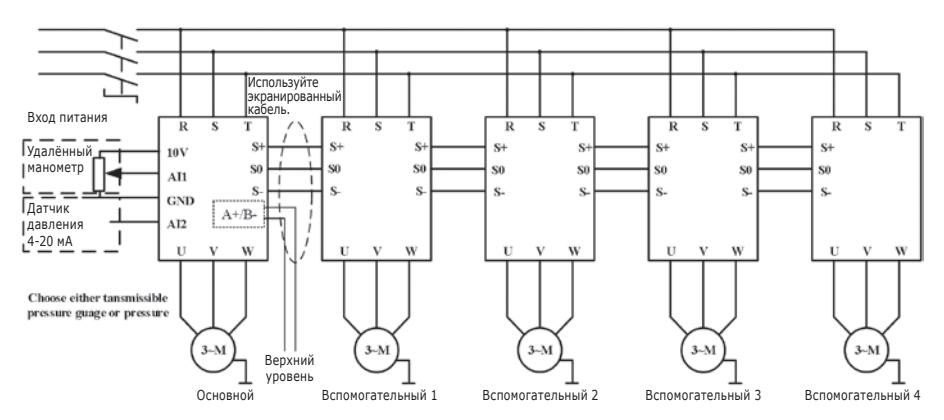

**Рис. 20** Схема подключения клемм (максимум 5 вспомогательных устройств)

### <span id="page-22-0"></span>**10. Техническое описание**

Примечание:

"**○**": параметр можно изменить как в режиме ожидания, так и в рабочем состоянии.

"●": параметр не может быть изменен в рабочем состоянии.

"**◎**": параметр представляет собой фактическое обнаруженное и записанное значение, которое нельзя изменить.

### **10.1. Параметры, отображаемые в рабочем состоянии**

Примечание: нажмите «SHIFT» для переключения.

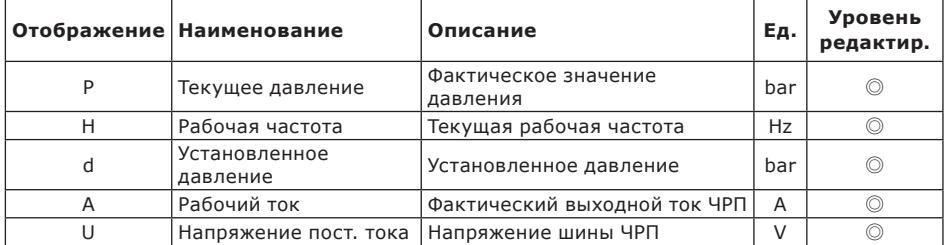

#### **10.2. Параметры, отображаемые в состоянии остановки**

Примечание: нажмите «SHIFT» для переключения.

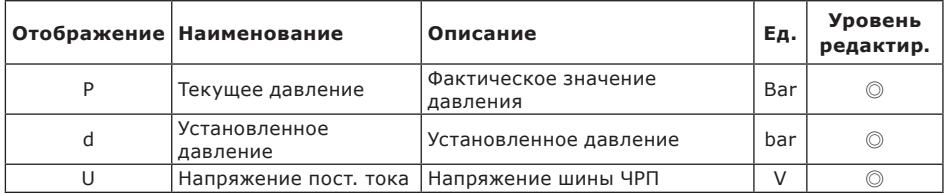

#### **10.3. Общие наборы параметров одиночного привода**

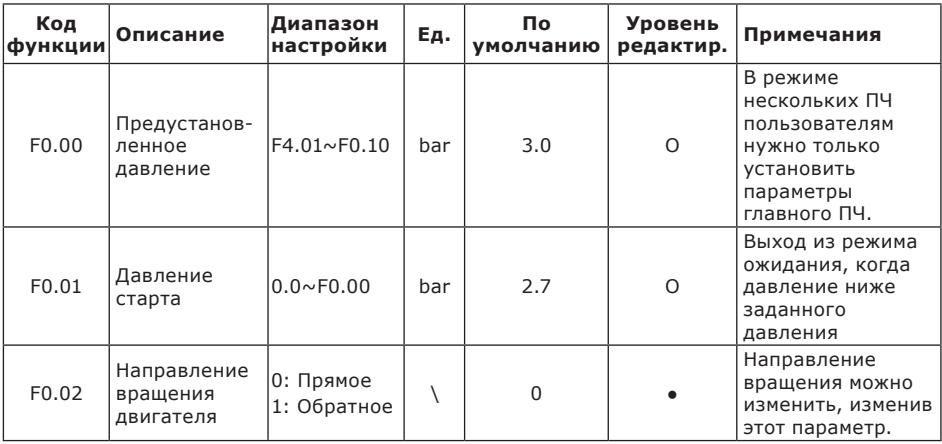

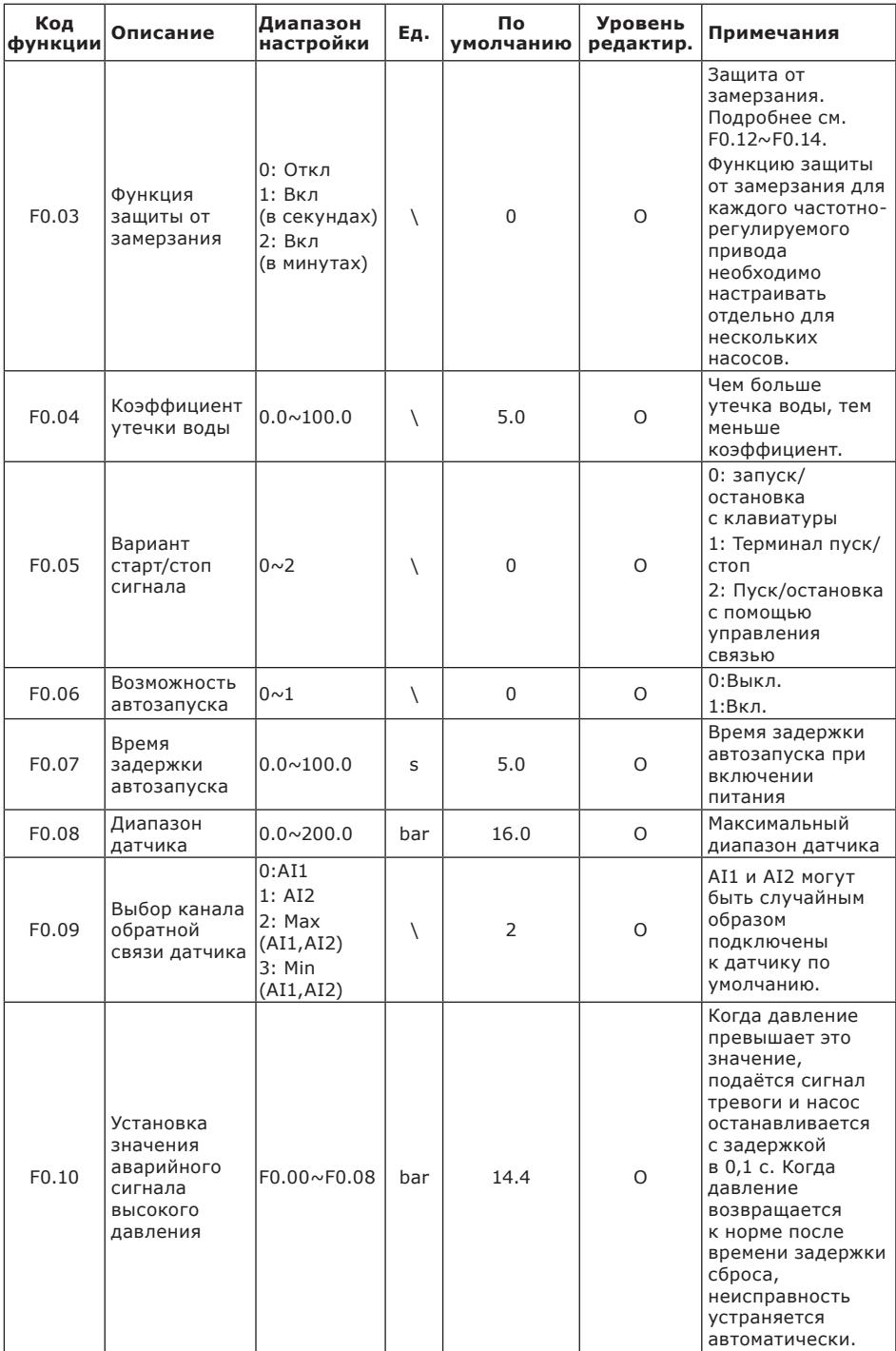

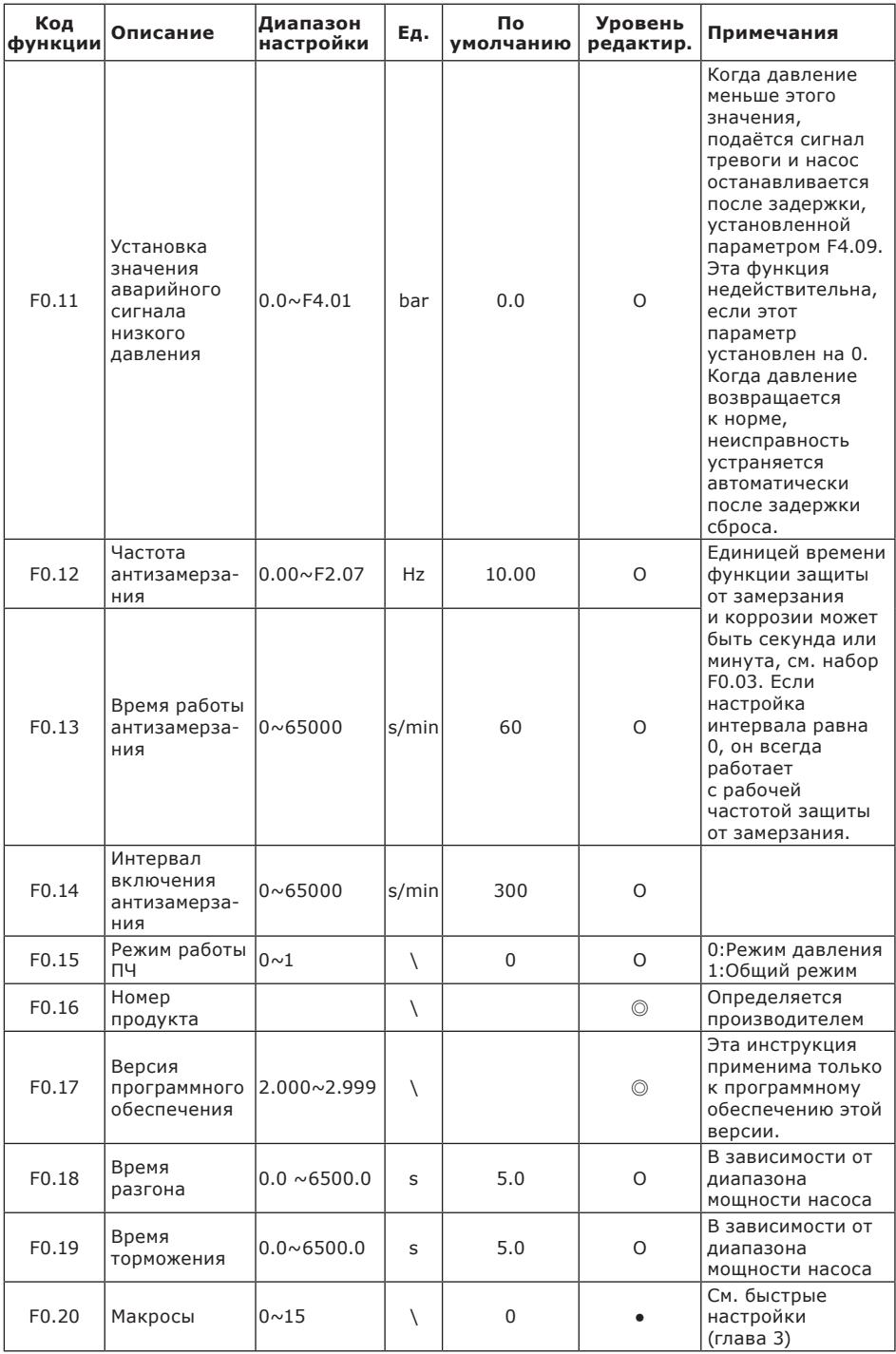

### <span id="page-25-0"></span>10.4. Общие группы параметров многоприводного режима

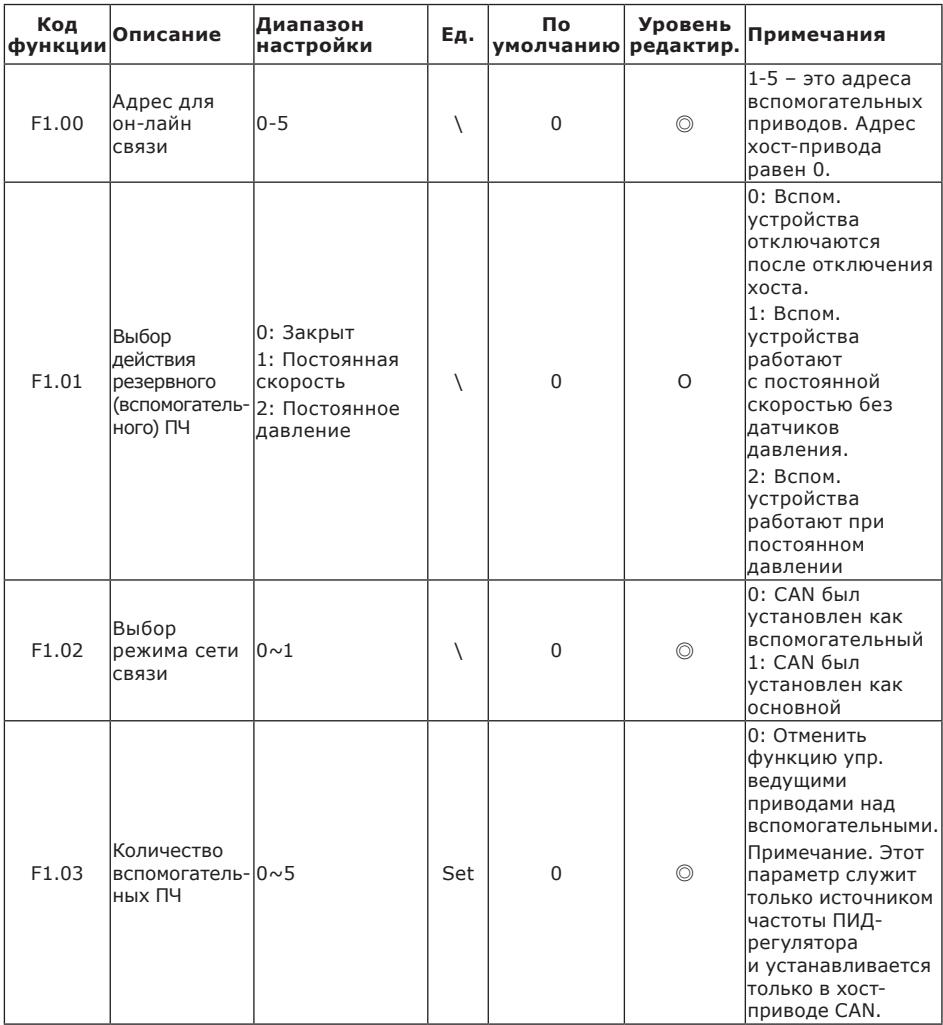

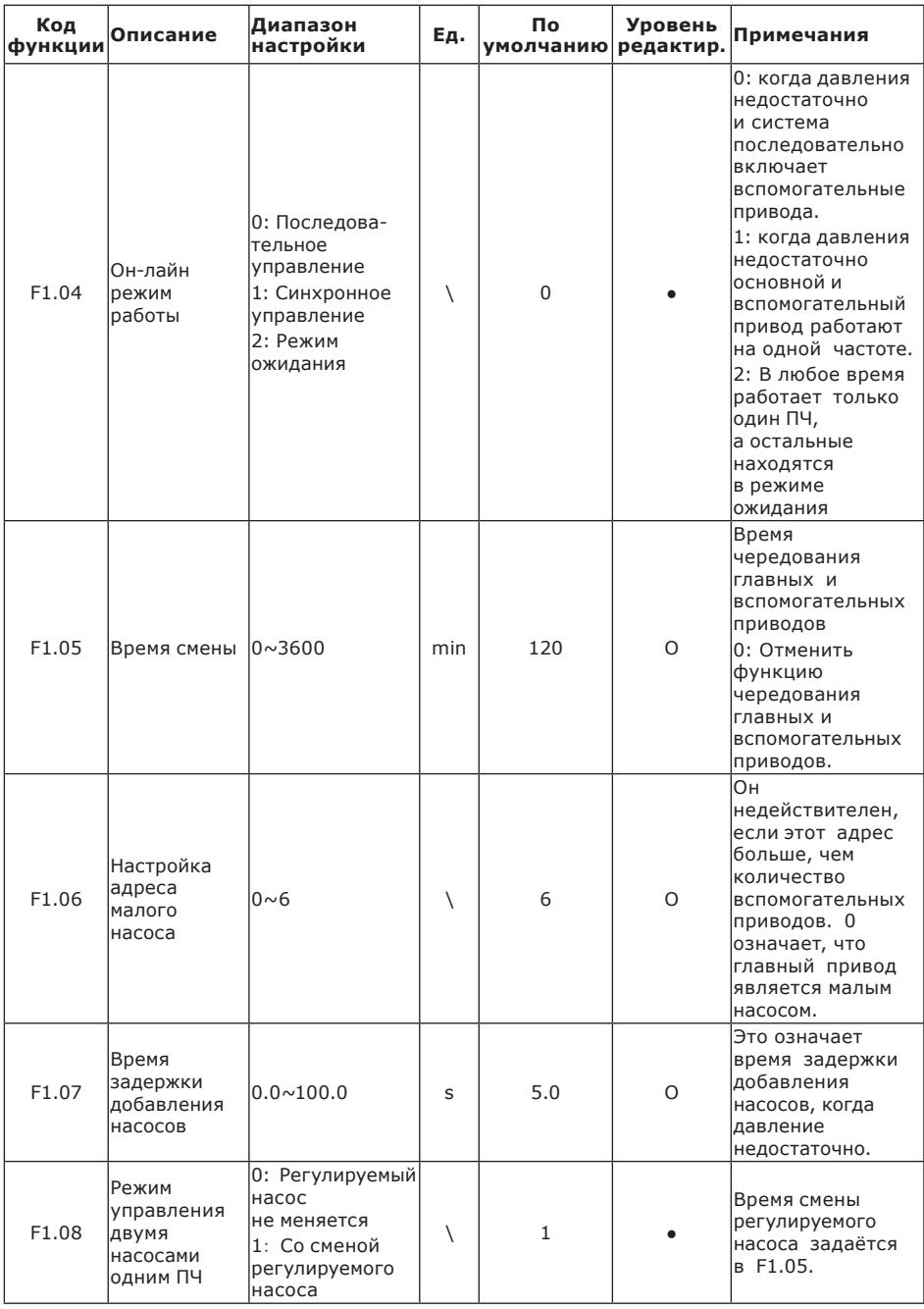

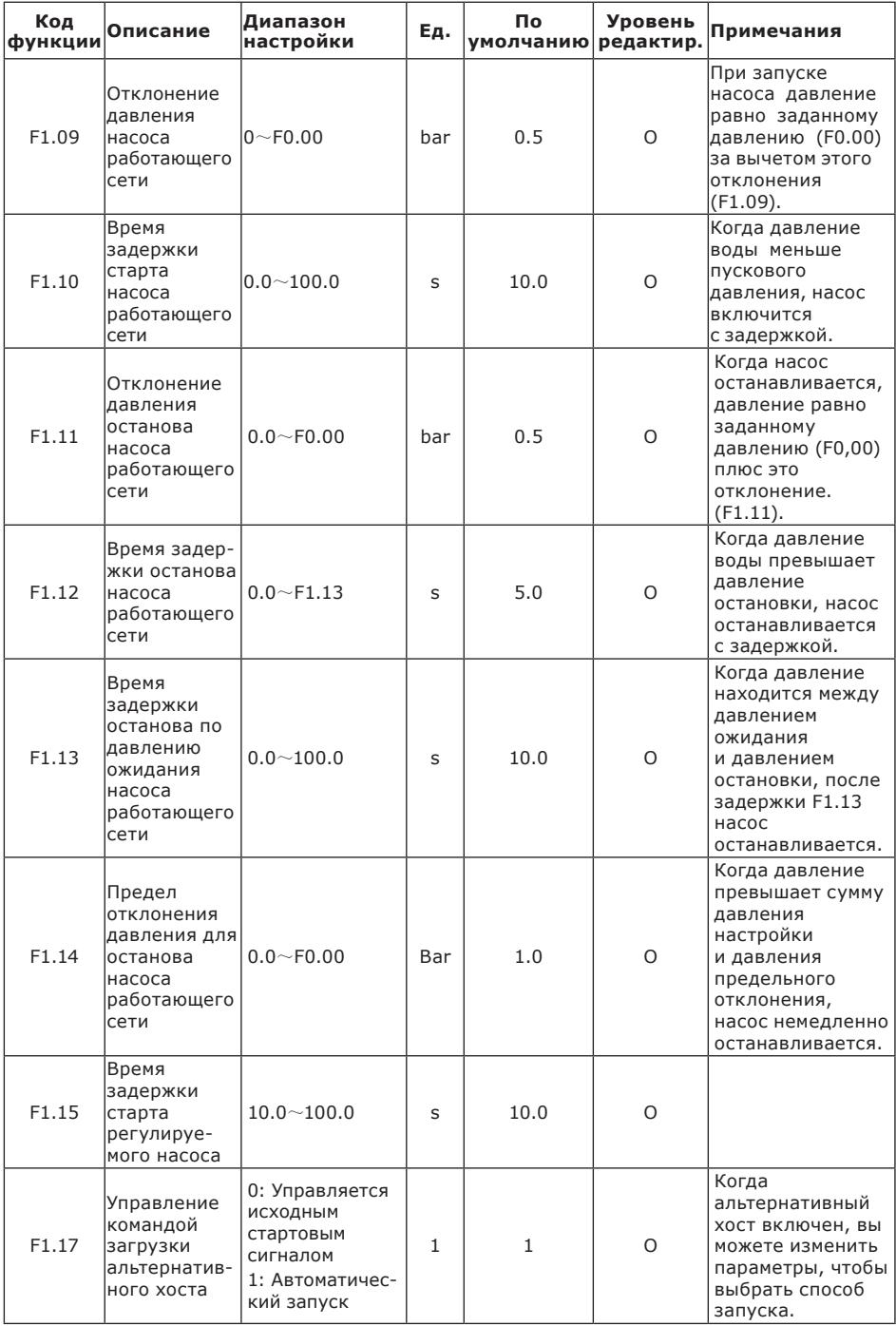

<span id="page-28-0"></span>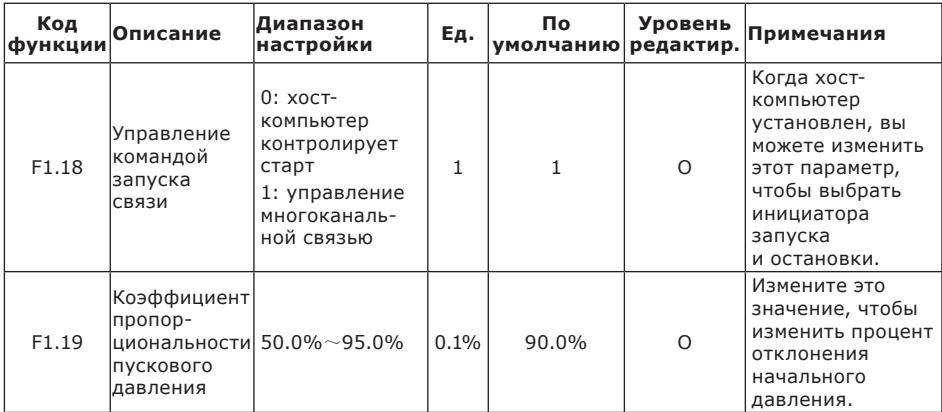

## 10.5. Отладка групп параметров

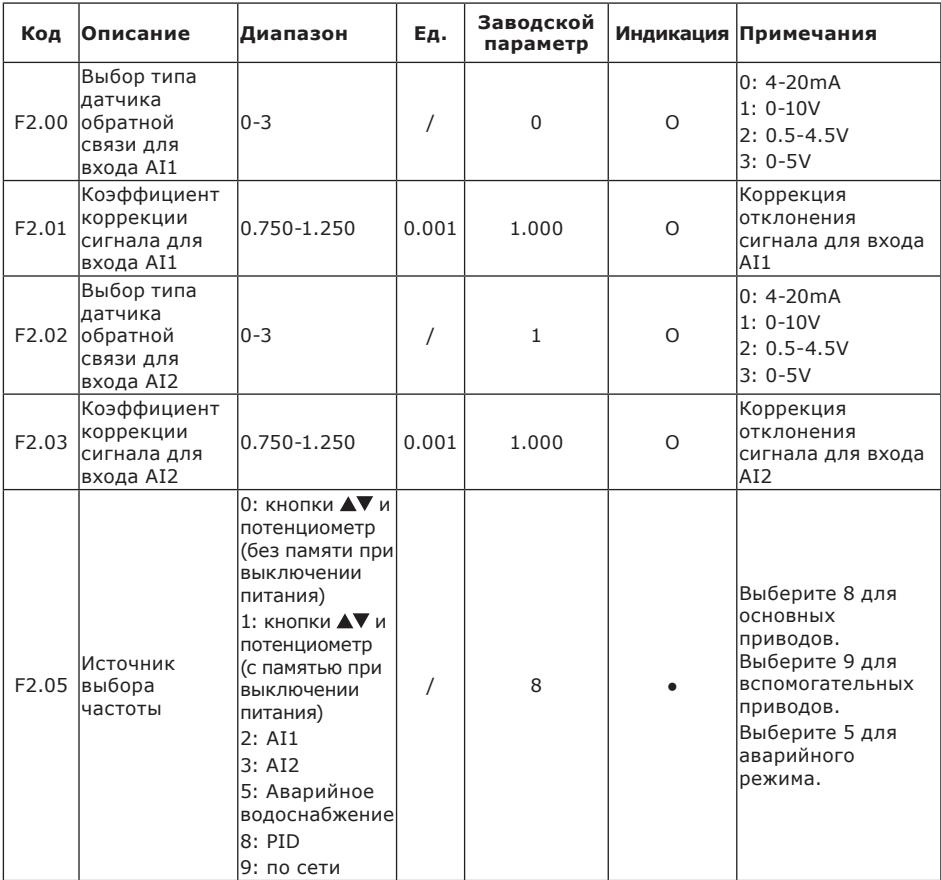

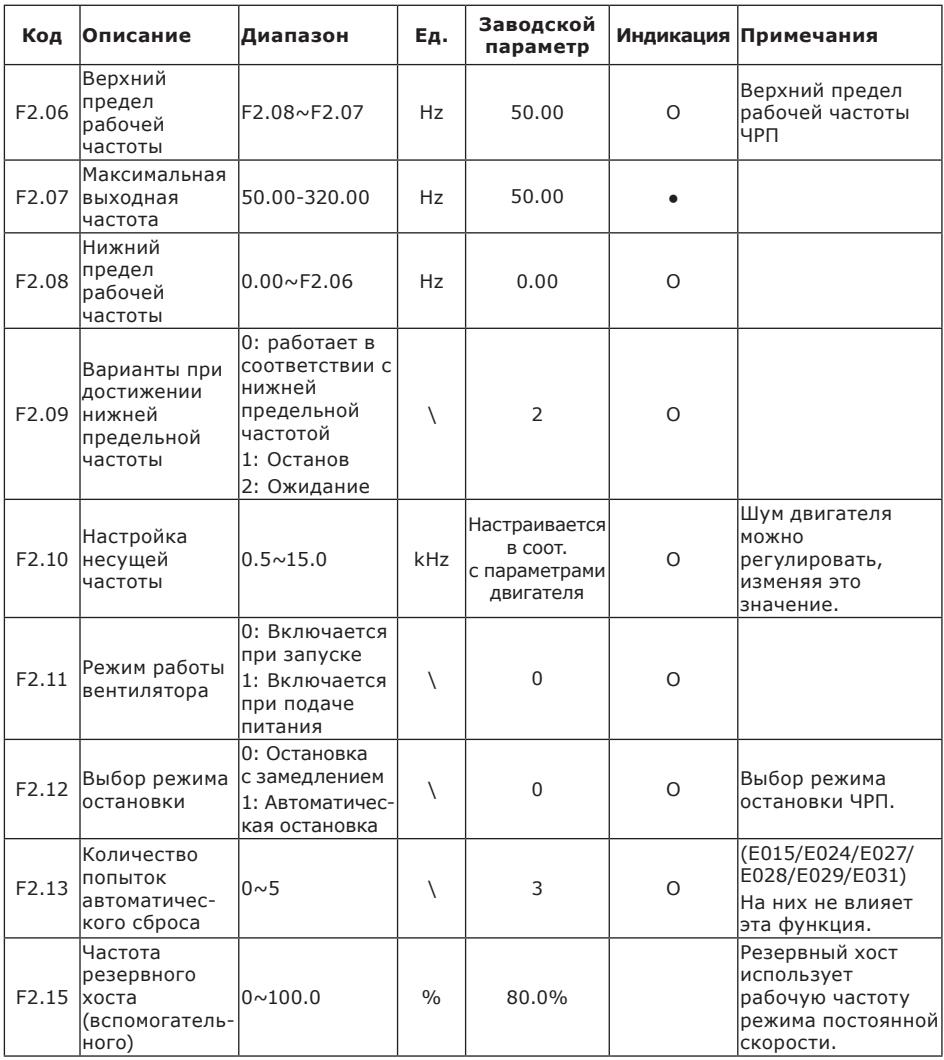

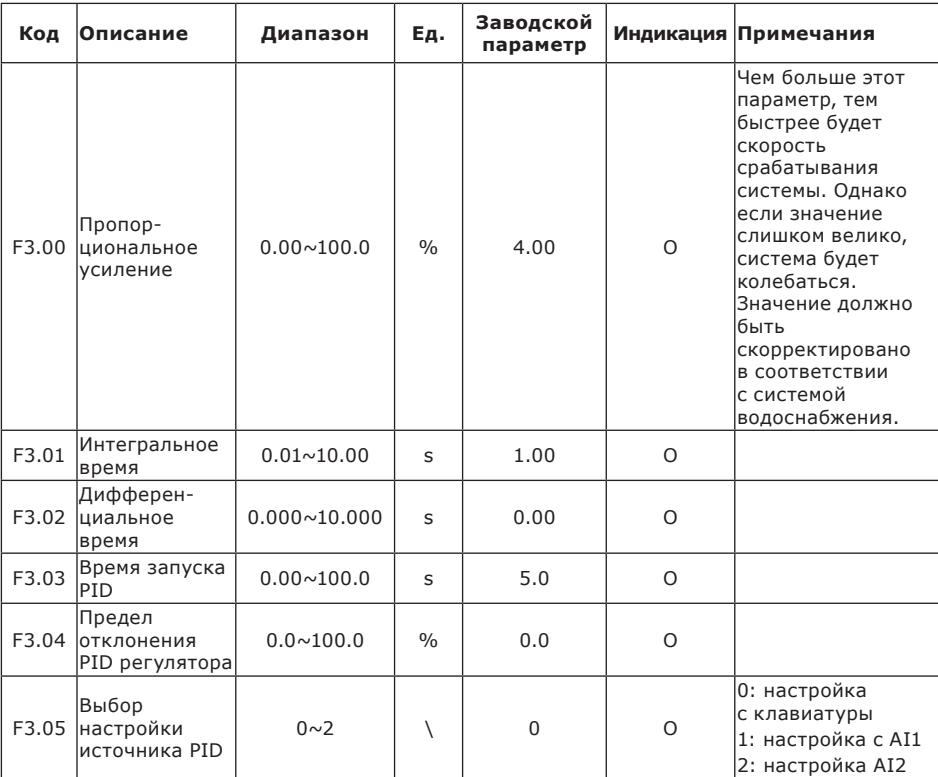

### <span id="page-30-0"></span>10.6. Наборы параметров PID и режима ожидания

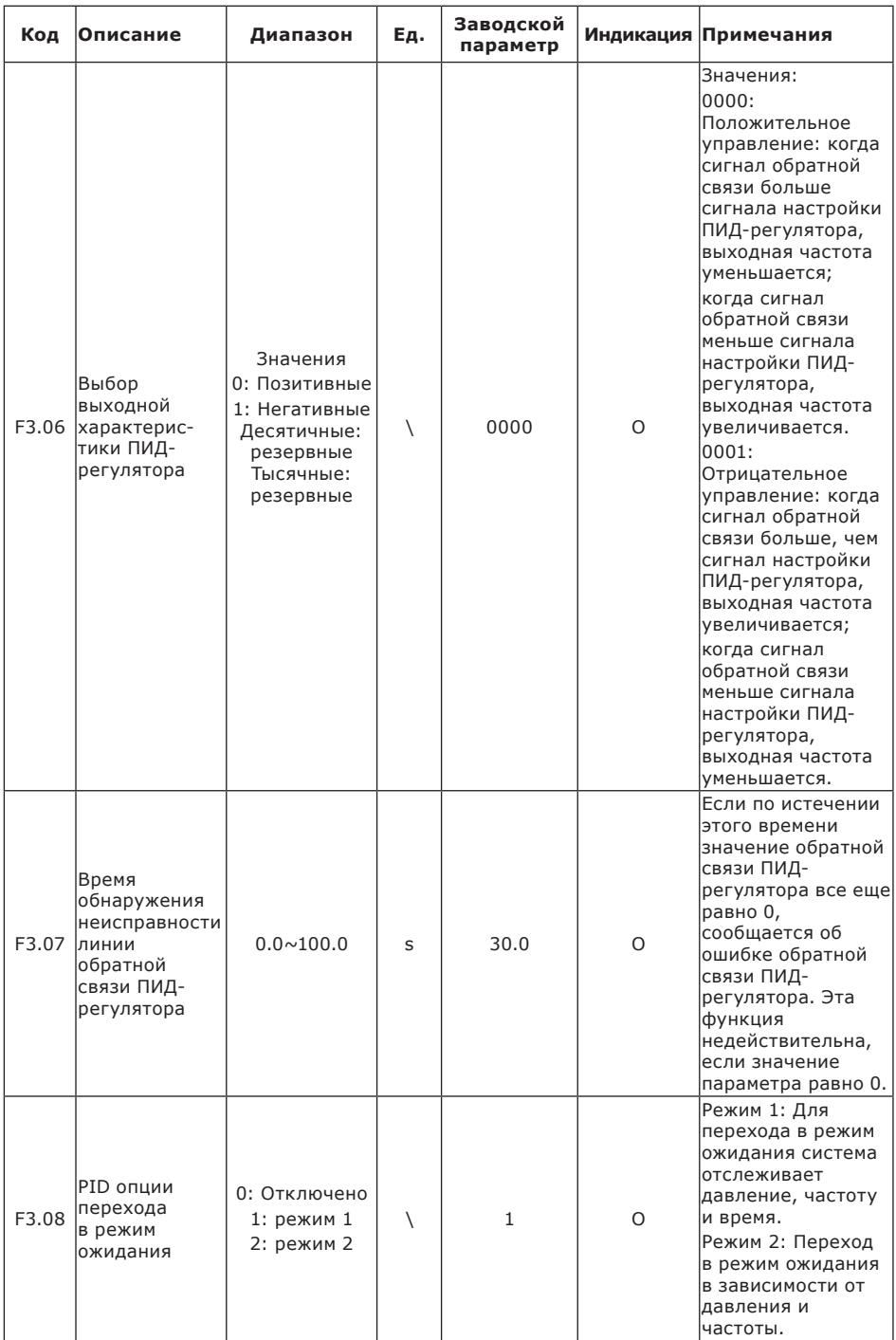

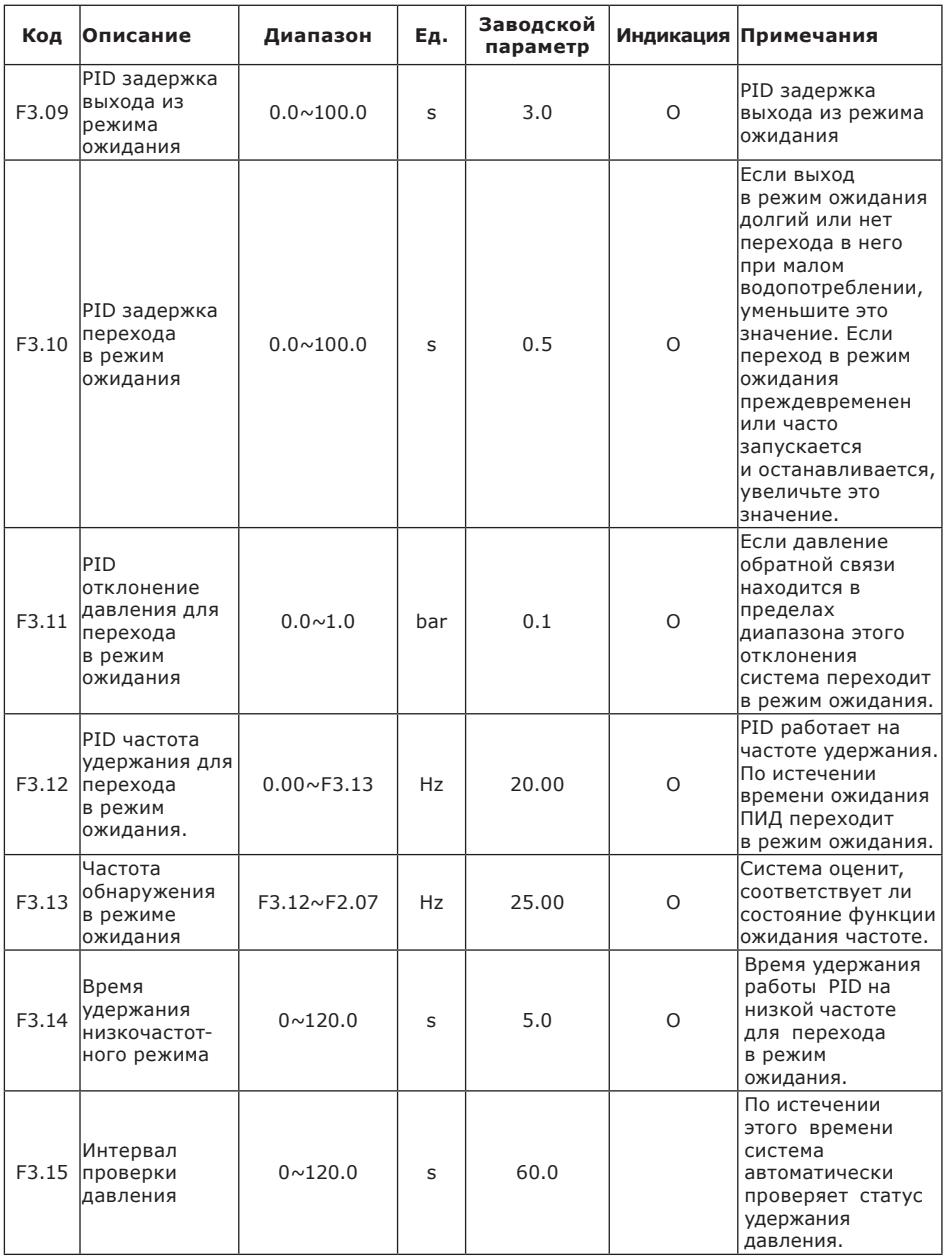

<span id="page-33-0"></span>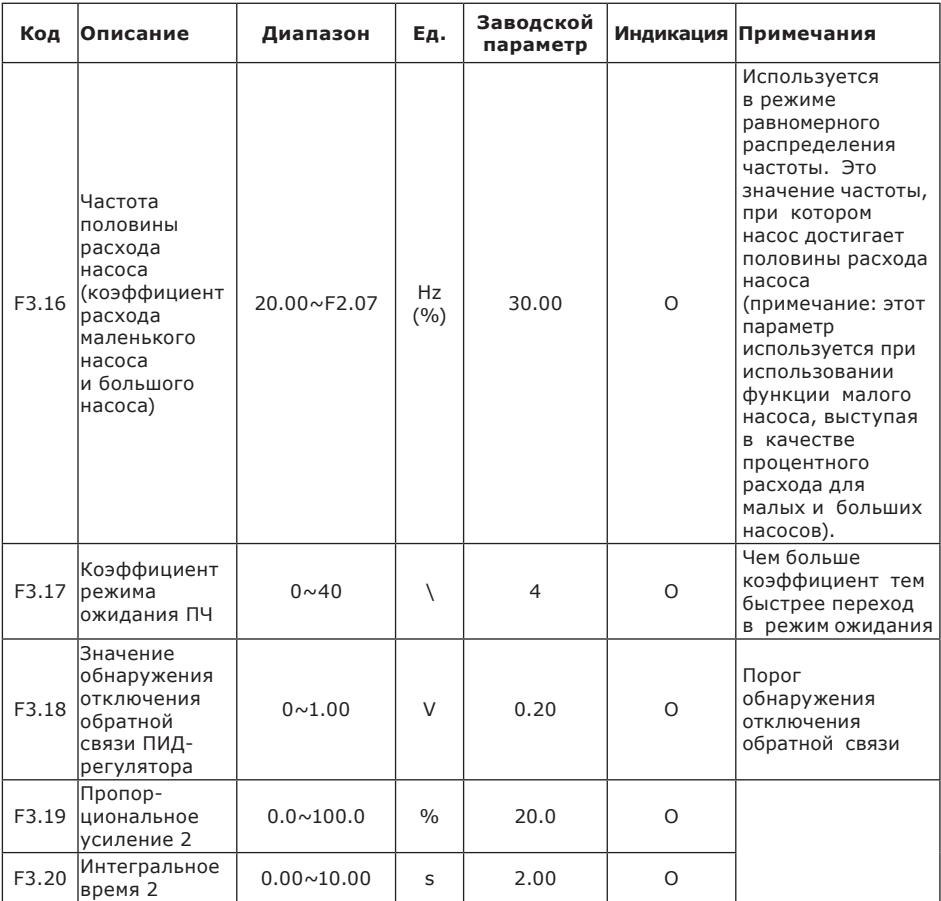

### **10.7. Наборы параметров защиты насоса**

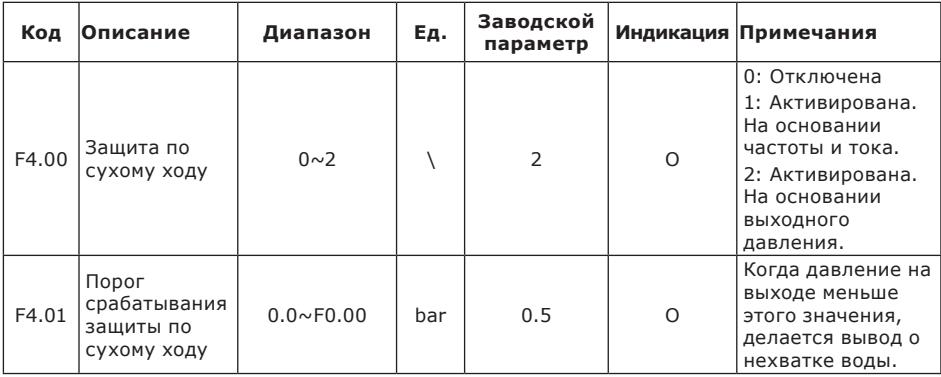

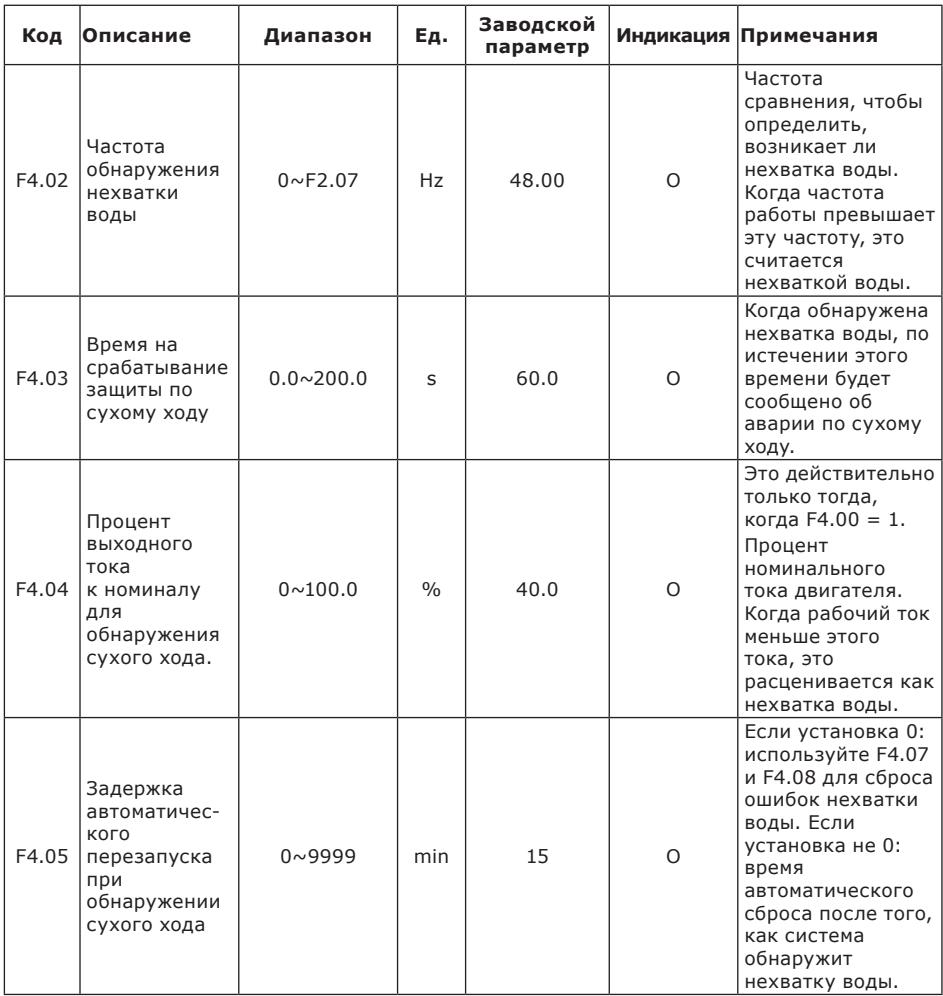

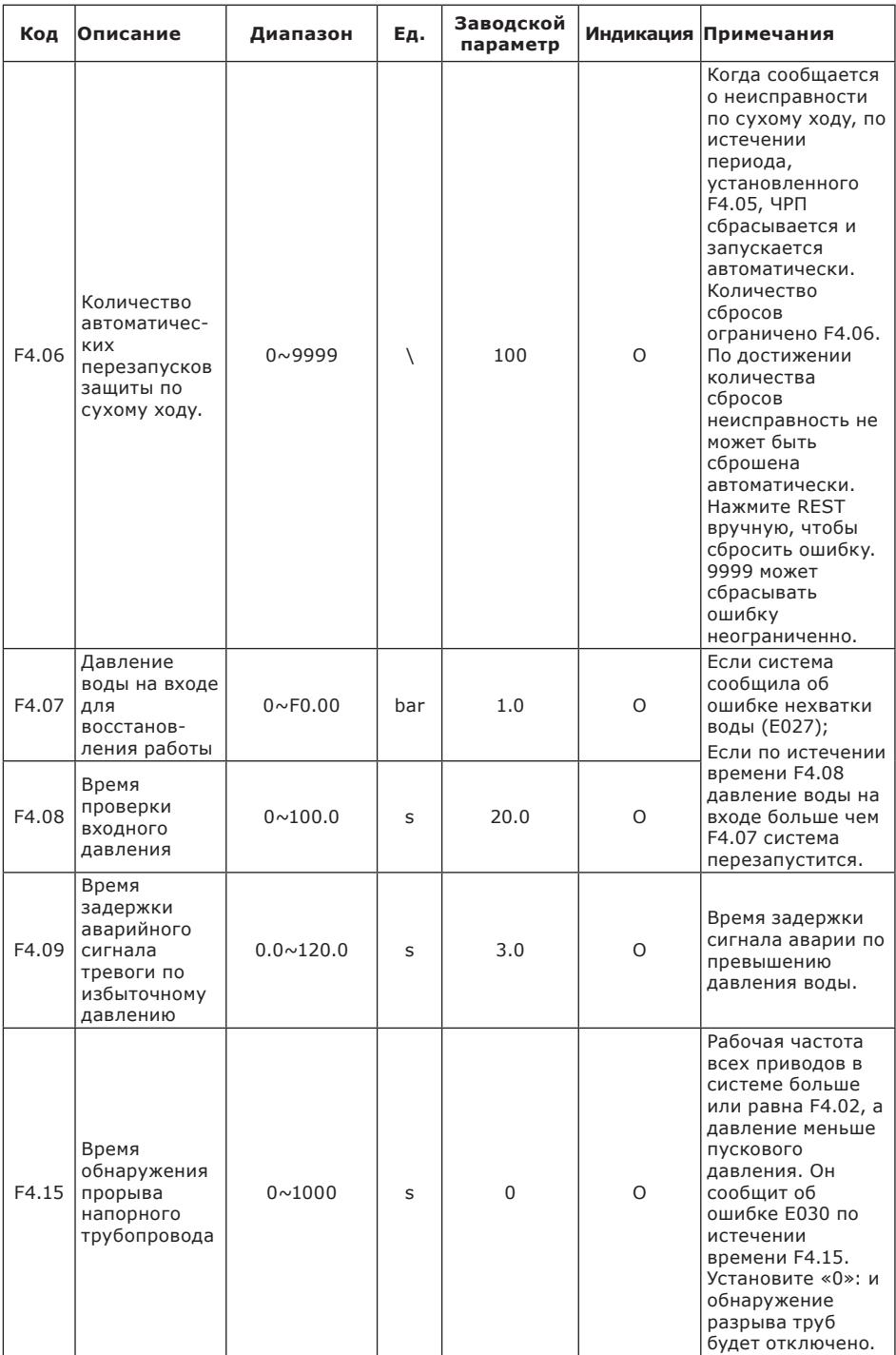

### <span id="page-36-0"></span>**10.8. Наборы параметров двигателя**

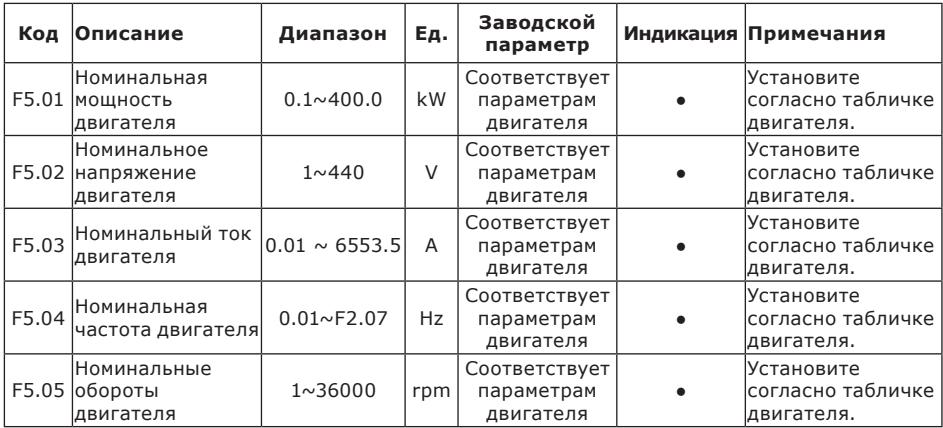

### **10.9. Наборы параметров защит и неисправностей**

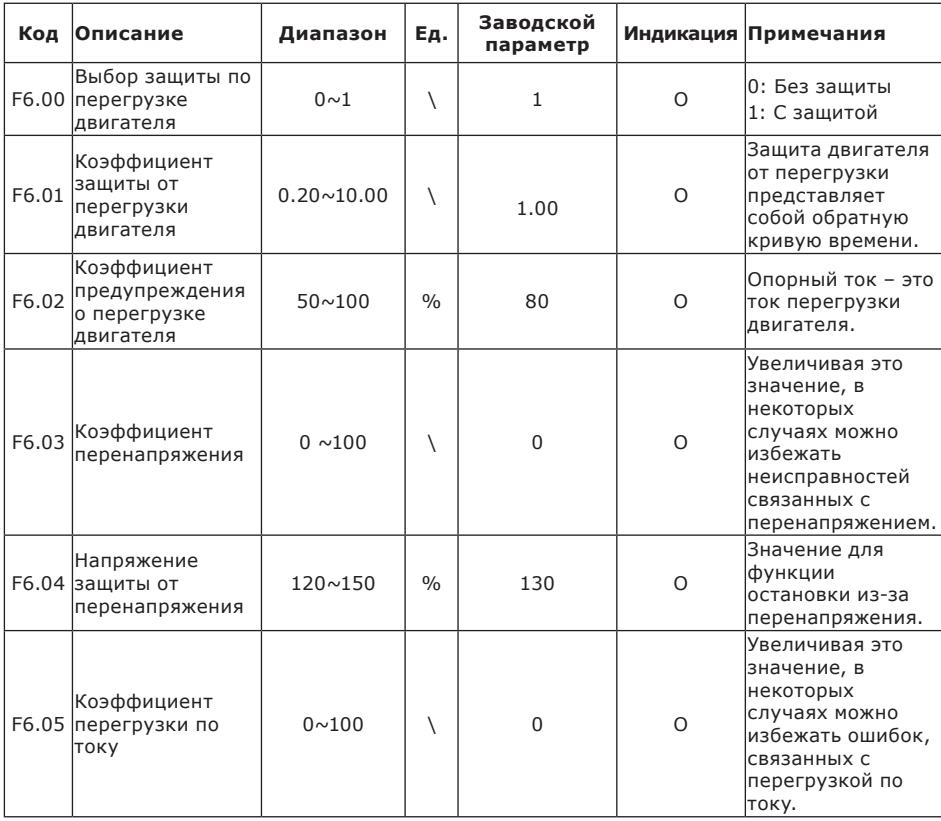

<span id="page-37-0"></span>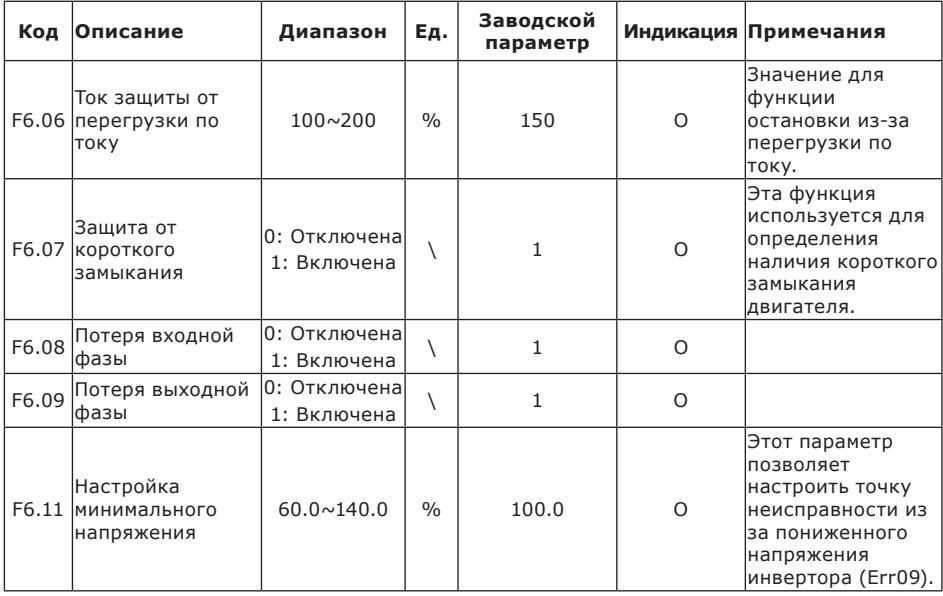

### **10.10. Наборы параметров входов**

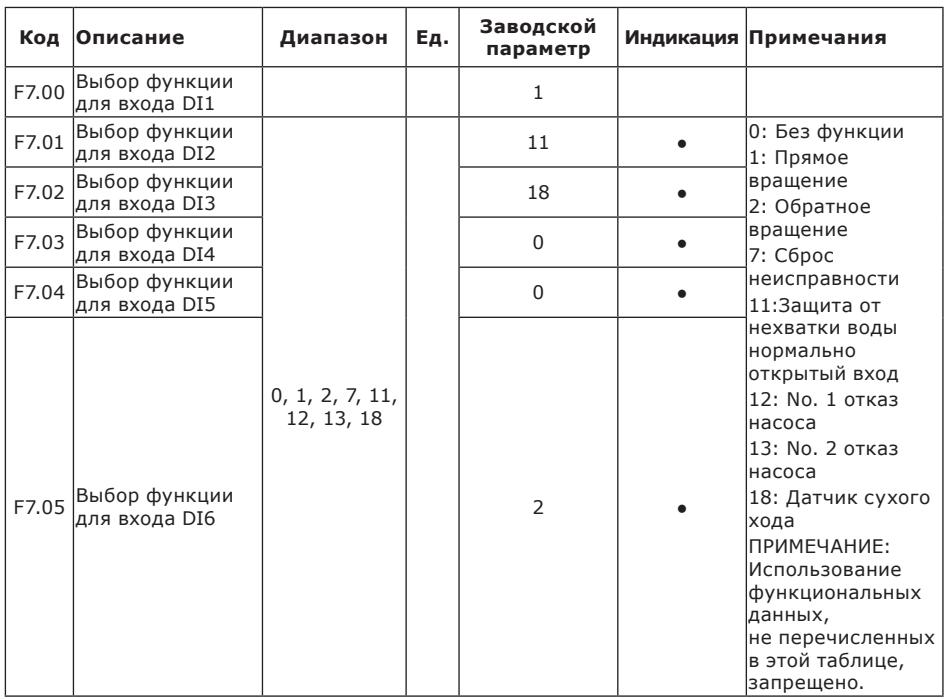

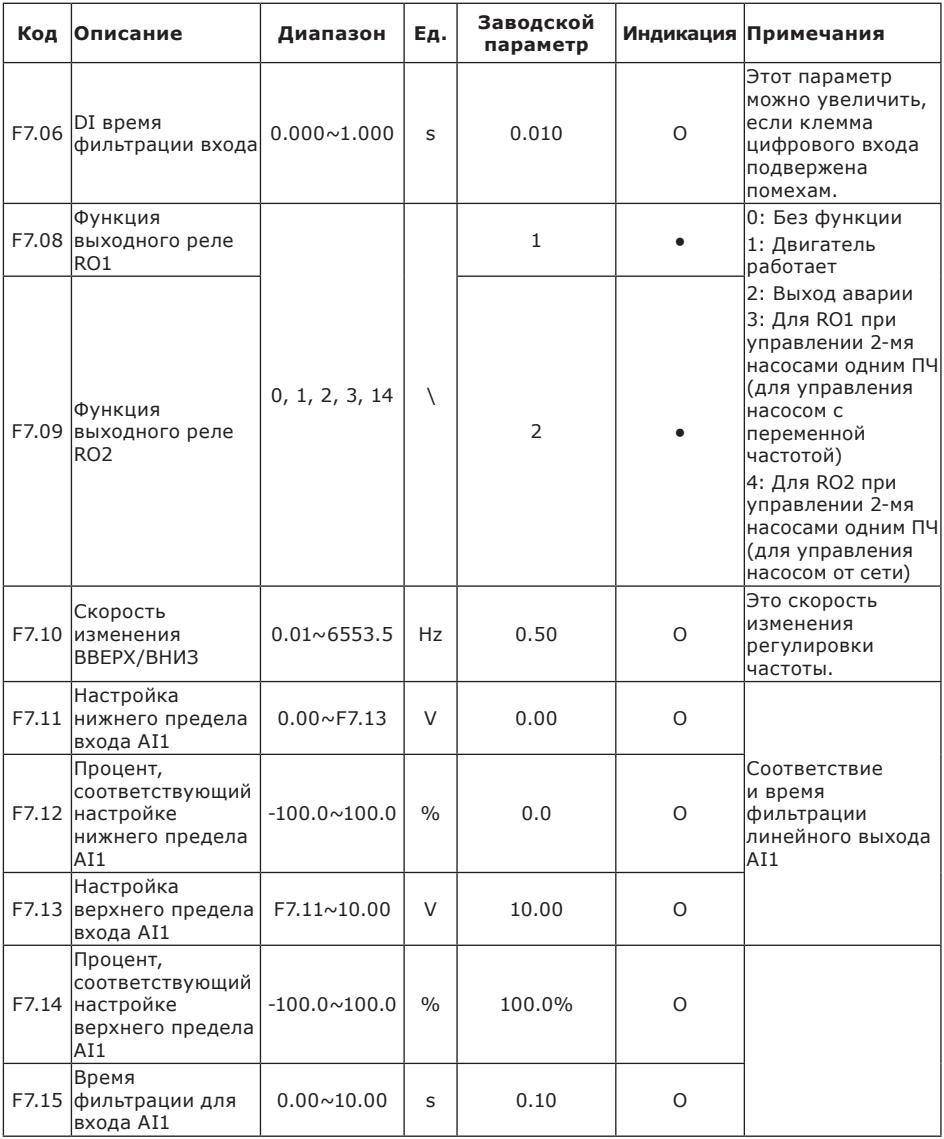

![](_page_39_Picture_4.jpeg)

### <span id="page-40-0"></span>10.11. Наборы параметров связи

![](_page_40_Picture_7.jpeg)

### <span id="page-41-0"></span>**10.12. Наборы параметров мониторинга**

![](_page_41_Picture_420.jpeg)

### **10.13. Наборы пользовательских параметров**

![](_page_41_Picture_421.jpeg)

### **10.14. Группа параметров агента**

![](_page_41_Picture_422.jpeg)

<span id="page-42-0"></span>![](_page_42_Picture_212.jpeg)

### **10.15. Параметры производителя группы FF**

### **10.16. Параметры контроля группы D0**

![](_page_42_Picture_213.jpeg)

### <span id="page-43-0"></span>**10.17. Группы параметров записи неисправностей**

![](_page_43_Picture_253.jpeg)

#### **10.18. Подробная информация о некоторых параметрах**

![](_page_43_Picture_254.jpeg)

F0.08 — диапазон датчика. Обычный диапазон составляет 1 МПа или 1,6 МПа, а именно 10,0 бар или 16,0 бар.

F0,00 – предустановленное давление. Если F0,00 = 3,0 Бар, давление в насосной сети поддерживается на уровне 3,0 бар.

Примечание. В онлайн-системе пользователям необходимо установить только параметр давления главного привода, а вспомогательный привод настраивать не нужно. (В резервный главный привод нужно установить параметр давления).

![](_page_43_Picture_255.jpeg)

Когда давление обратной связи станет эквивалентным давлению запуска и будет удерживаться в течение времени, установленного F3.09, ПИД- регулировка возобновится. Например, если F0.00=3,0, F0.01=2,4, F3.09=3,0 и давление обратной связи эквивалентно 2,4 и удерживается более 3 секунд, ПИД-регулировка перезапустится. Когда давление обратной связи становится меньше 2,4 бар, ПИД-регулировка начинается немедленно.

![](_page_43_Picture_256.jpeg)

При первом использовании подтвердите направление вращения двигателя. Поменяйте местами любые две линии выходной мощности U, V, W или измените параметр F0.02, чтобы изменить направление вращения двигателя.

![](_page_44_Picture_327.jpeg)

F0.03=1 или 2: Включить функцию защиты от замерзания. Рабочая частота насоса регулируется автоматически в соответствии с текущим состоянием после запуска ЧРП. Примечание:

Если требуется функция защиты от замерзания, необходимо установить параметры F0.03, F0.12, F0.13 и F0.14 как главного, так и вспомогательного приводов.

Насос автоматически регулирует заданную частоту. То есть, когда заданная частота ПИДрегулятора превышает частоту защиты от замерзания,насос работает на частоте ПИД. Частоту защиты от замерзания не следует устанавливать слишком высокой. Она должна быть установлена на такую частоту, при которой водяной насос может просто вращаться, но не может обеспечивать давление.

![](_page_44_Picture_328.jpeg)

В условиях отсутствия использования воды утечка в насосной сети препятствует остановке ЧРП, в результате ЧРП часто запускается и останавливается. Чтобы решить проблему утечки в насосной сети, измените значение F0.04 в соответствии со степенью утечки. Чем больше утечка, тем меньше будет этот коэффициент.

![](_page_44_Picture_329.jpeg)

Для каждого частотно-регулируемого привода можно выбрать различные режимы запуска/ остановки и режимы источника частоты.

Примечание. Эти параметры можно заполнить с помощью макрофункции.

В онлайн-системе F2.05 вспомогательных приводов необходимо изменить на 9.

В онлайн-системе для F2.05 главного привода можно установить только значение 8.

![](_page_45_Picture_349.jpeg)

Если вы хотите, чтобы ЧРП при включении питания выполнил функцию автоматического запуска (или автоматический сброс неисправности), вам необходимо установить F0.06 равным 1. Он будет автоматически запускаться каждый раз при включении питания. Примечания: ЧРП не запустится после того, как пользователь остановит его.

![](_page_45_Picture_350.jpeg)

Канал обратной связи AI1 по умолчанию составляет 4–20 мА, а канал обратной связи AI2 по умолчанию — 0–10 В.

![](_page_45_Picture_351.jpeg)

ЧРП автоматически сравнит F0.10 и F0.11 в соответствии с давлением в сети насоса, полученным от датчика. Если давление ненормальное, он останавливается и подает сигнал тревоги для защиты системы насосной сети.

![](_page_45_Picture_352.jpeg)

F0.15=0; Когда давление обратной связи меньше пускового давления, ЧРП ускоряется. Когда давление обратной связи превышает заданное давление , ЧРП переходит в режим ожидания.

F0,15=1; ПЧ отключает сигнал тревоги об аномальном давлении воды, а рабочую частоту можно изменить, регулируя потенциометр.

![](_page_45_Picture_353.jpeg)

Настройка времени ускорения и замедления ЧРП будет автоматически установлена в зависимости от мощности двигателя.

![](_page_45_Picture_354.jpeg)

#### Этот параметр автоматически задается в онлайн-системе.

![](_page_46_Picture_288.jpeg)

В онлайн-системе в зависимости от различных ситуаций вы можете установить параметры F1.01 вспомогательных приводов. F1.02 и F1.03 изменяются путем установки параметров макроса.

![](_page_46_Picture_289.jpeg)

В онлайн-системе значение F1.04 можно изменить, в соответствии с системными требованиями.

0: Последовательное управление.

Когда давления недостаточно, вспомогательные привода поочередно переводятся во вспомогательный режим.

1: Синхронное управление

Когда давления недостаточно, главный и вспомогательный привода работают на одинаковой частоте.

2: Режим ожидания

В любой момент времени работает только один ЧРП, а остальные находятся в режиме ожидания. По истечении времени чередования запускается другой ЧРП.

![](_page_46_Picture_290.jpeg)

В онлайн-системе запустите время задержки пуска следующего насоса, при недостаточном давлении.

![](_page_47_Picture_382.jpeg)

Измените тип обратной связи канала AI1 и тип обратной связи канала AI2 в соответствии с типом фактически установленного датчика. Если вы обнаружите отклонение между давлением обратной связи датчика и давлением обратной связи, отображаемым ЧРП, отрегулируйте параметры F2.01 и F2.03, чтобы исправить датчик.

![](_page_47_Picture_383.jpeg)

Чем больше установлено значение F3.00, тем быстрее будет скорость реакции системы давления. Однако если параметр установлен слишком большим, система будет вибрировать. Параметр необходимо регулировать в зависимости от системы водоснабжения.

![](_page_47_Picture_384.jpeg)

![](_page_48_Picture_366.jpeg)

Когда режим ожидания включен с помощью F3.08, ЧРП определит, превышает ли давление обратной связи заданное давление. Если да, ЧРП перейдет в фазу двух интервалов проверки давления. Если давление обратной связи по-прежнему превышает давление настройки, ЧРП переходит в режим работы на низкой частоте. Через 5 секунд ЧРП переходит в спящий режим. Если в системе есть утечка, вы можете изменить значение коэффициента обнаружения утечек, чтобы ЧРП мог быстро перейти в спящий режим. Но настройка слишком большая, ЧРП будет часто запускаться.

![](_page_48_Picture_367.jpeg)

#### **Следующие методы могут реализовать защиту от нехватки воды:**

По датчику на входном трубопроводе подключенному к цифровому входу. Сообщение о неисправности E015.

По датчику выходного давления. F4.00=2.

По давлению на входе и частоте тока двигателя. Сделайте F4.00=1. Примечание. Рекомендуется выбрать метод 1 и метод 2, чтобы определить неисправность нехватки воды.

Если F4.00 установлен на 2, а давление обратной связи меньше заданного значения F4.01, сообщение об ошибке нехватки воды выдается после времени обнаружения защиты от нехватки воды.

по F4.03.

#### **Когда F4.00 установлен на 1, условия для сообщения о нехватке воды следующие:**

(1) Включена функция защиты от нехватки воды (F4.00=1);

(2) Давление обратной связи меньше порогового значения обнаружения нехватки воды (давление обратной связи <F4.01);

(3) Текущая рабочая частота не меньше частоты обнаружения защиты от нехватки воды (рабочая частота >=F4.02);

(4) Процент выходного тока меньше текущего процента обнаружения нехватки воды (процент выходного тока =<F4.04).

(5) При выполнении условий (1)-(4), будет сообщение о неисправностях, связанных с нехваткой воды.

Когда сообщается о неисправности по сухому ходу, по истечении периода, установленного F4.05, ЧРП сбрасывается и запускается автоматически. Когда количество автоматических сбросов достигнет значения, установленного F4.06, автоматический перезапуск не произойдет. Если для F4.06 установлено значение 9999, система может неограниченно сбрасывать ошибки нехватки воды. Когда F4.05 установлен на 0, для обнаружения нехватки воды будет использоваться датчик давления на входе. Когда давление входной воды превышает значение F4.07 и удерживается в течение времени, установленного F4.08, происходит сброс и перезапуск.

Примечания: Поскольку каждый ЧРП находится в разных рабочих условиях, значение F4.04 должно быть установлено правильно в соответствии с реальной ситуацией. Это позволяет сделать точное суждение о нехватке воды.

Метод настройки: выключите подачу воды, когда рабочая частота ЧРП достигнет максимального значения, запишите выходной ток, отображаемый на ЧРП. Разделив значение тока на номинальный ток двигателя (F5.03), получим процентное значение. Выставьте значение F4.04 на 5–10 % выше полученного процентного значения. Когда значение F4.04 слишком велико он может ошибочно сообщать о нехватке воды при нормальной работе. Если оно слишком низкое, он не сможет эффективно защитить ЧРП при нехватке воды.

### <span id="page-50-0"></span>**11. Ввод в эксплуатацию**

Все изделия проходят приемо-сдаточные испытания на заводе-изготовителе. Дополнительные испытания на месте установки не требуются.

При первом подключении требуется выполнить настройку частотного преобразователя под номинальные параметры подключенного электродвигателя. Для оптимальной работы частотно-регулируемого привода требуется настройка под конкретные режимы эксплуатации на месте установки. Для настройки оборудования рекомендуется обращаться в специализированные сервисные центры VANDJORD.

### **12. Эксплуатация**

Условия эксплуатации приведены в разделе *[13. Технические](#page-50-1) данные*. Оборудование устойчиво к электромагнитным помехам, соответствующим условиям назначения согласно разделу *6. Область [применения](#page-13-1)* и предназначено для использования в коммерческих и производственных зонах, где уровень напряженности электромагнитного поля/ электромагнитного излучения не превышает предельно допустимый.

### <span id="page-50-1"></span>**13. Технические данные**

В нижеприведенной таблице представлены основные технические параметры преобразователей частоты серии CUE10.

![](_page_50_Picture_204.jpeg)

![](_page_51_Picture_277.jpeg)

### <span id="page-52-0"></span>**14. Обнаружение и устранение неисправностей**

При обнаружении критических неисправностей или физических повреждений преобразователя частоты необходимо отключить преобразователь частоты от электропитания и обратиться в авторизованный сервисный центр.

![](_page_52_Picture_410.jpeg)

### **14.1. Коды неисправностей Описание**

![](_page_53_Picture_331.jpeg)

<span id="page-54-0"></span>![](_page_54_Picture_294.jpeg)

#### **14.2. Распространенные неисправности и их устранение**

При использовании могут возникнуть следующие неисправности. Для краткого анализа неисправностей используйте следующие методы.

#### **При включении питания дисплей не светится**

(1) С помощью мультиметра проверьте, соответствует ли входное напряжение номинальному напряжению привода.

(2) Проверьте, исправен ли трехфазный выпрямительный мост. Если выпрямительный мост неисправен, обратитесь в сервисную службу.

#### **При включении питания выбивает автомат**

(1) Проверьте, нет ли короткого замыкания входного питания. Если да, пожалуйста, устраните его.

(2) Проверьте, не вышел ли из строя мост выпрямителя. Если да, пожалуйста, обратитесь в сервис.

#### **Двигатель не вращается после запуска ПЧ**

(1) Проверьте, имеется ли сбалансированный трехфазный выход между U, V и W. Если да, проверьте, не поврежден ли или не заблокирован двигатель. Если такой проблемы нет, проверьте, правильно ли установлены параметры двигателя.

(2) Выход есть, но три фазы несимметричны, обратитесь в сервисную службу.

(3) Если выходное напряжение отсутствует, обратитесь в сервисную службу.

#### <span id="page-55-0"></span>**После включения инвертор работает нормально, но после пуска выбивает автомат**

(1) Проверьте, нет ли короткого замыкания между фазами выходных модулей. Если да, обратитесь в сервисную службу.

(2) Проверьте, нет ли короткого замыкания между проводами двигателя. Если да, пожалуйста, устраните это.

(3) Если отключение происходит время от времени и расстояние между двигателем и инвертором относительно велико, рассмотрите возможность добавления выходного дросселя переменного тока.

#### **Двигатель не выключается при прекращении подачи воды.**

(1) Проверьте, превышает ли давление обратной связи, отображаемое на панели инвертора, заданное давление или равно ему. Если давление обратной связи меньше установленного значения, проверьте, правильно ли установлен диапазон датчика давления. Проверьте, правильность установки и подключения, есть ли воздух и нет ли мусора, блокирующего подачу воды.

(2) Если значение обратной связи колеблется взад и вперед вблизи заданного значения, вручную остановите инвертор и посмотрите, снизится ли давление. В этом случае необходимо заменить обратный клапан.

#### **Двигатель не выключается при использовании небольшого количества воды или утечке воды**

(1) Если он не может перейти в режим сна или время ожидания слишком велико, измените коэффициент утечки воды F0.04 на меньшее значение.

(2) Если он заранее переходит в режим сна и часто запускается и останавливается, увеличьте коэффициент утечки воды F0,04.

#### **Неисправность защиты и отключение при нехватке воды**

(1) Защита от нехватки воды F4.00 не включена.

(2) Допустимый порог обнаружения нехватки воды F4.01 установлен на слишком низкое значение.

(3) Процент тока обнаружения нехватки воды F4.04 установлен на слишком низкое значение.

### **15. Протокол связи**

Инверторы серии CUE10 в стандартной комплектации оснащены одним интерфейсом связи RS485 A/B.Интерфейс A/B предназначен для связи с главным компьютером.

Интерфейс использует международный стандартный протокол связи ModBus для связи между главным и подчиненным устройствами.

Пользователи могут использовать ПК/ПЛК/сенсорный экран и т. д.

Главный компьютер осуществляет централизованное управление (установка команды управления преобразователем частоты, рабочей частоты, изменение соответствующих параметров функционального кода, преобразование частоты мониторинг рабочего состояния и информация о неисправностях устройства и т. д.) для адаптации к конкретным требованиям применения.

![](_page_56_Picture_252.jpeg)

### <span id="page-56-0"></span>**15.1. Коды команд и описание коммуникационных данных**

Примечания: При чтении параметров считывайте 12 последовательно.

### **Сравнение значений и фактических неисправностей, считанных с 8000H**

![](_page_57_Picture_264.jpeg)

### **Значение кодов неисправностей**

![](_page_57_Picture_265.jpeg)

<span id="page-58-0"></span>![](_page_58_Picture_52.jpeg)

#### Пример команды чтения и записи параметров

![](_page_58_Picture_53.jpeg)

Примечания: Чтение параметров напрямую. Например, адрес чтения F3.15 - 0xF30F; максимальное количество непрерывных единиц равно 12. Запишите параметры и сохраните. Адрес совпадает с адресом чтения.

Например, адрес записи F3.17 - 0xF311.

### 16. Типичные случаи применения

#### 16.1. Вариант 1 управления одним насосом

![](_page_58_Picture_54.jpeg)

Установите параметры F0.08, F0.09, F2.00 или F2.02 в соответствии с типом датчика давления.

![](_page_58_Figure_9.jpeg)

Рис. 21 Схема 1 управления одиночным насосом

### <span id="page-59-0"></span>16.2. Вариант 2 управления одним насосом

![](_page_59_Picture_35.jpeg)

Установите параметры F0.08, F0.09, F2.00 или F2.02 в соответствии с типом датчика давления.

Контроллер верхнего уровня (например, ПЛК) отправляет команду запуска: формат данных — шестнадцатеричный.

#### Пример команды записи

![](_page_59_Picture_36.jpeg)

#### Пример команды чтения

![](_page_59_Picture_37.jpeg)

Примечания: максимум 12 данных чтения. После того, как VDF получит данные от верхнего устройства (например, ПЛК), возвращаются данные следующего формата. В этом примере возвращаются данные 1388Н, а именно десятичное число 5000, что означает, что текущая рабочая частота равна 50,00 Гц.

![](_page_59_Picture_38.jpeg)

![](_page_60_Picture_106.jpeg)

![](_page_60_Figure_1.jpeg)

**Рис. 22** Схема 2 управления одиночным насосом

<span id="page-61-0"></span>**16.3. Пример управления несколькими насосами (онлайн-система)**

| Состояние                            | Требование                                   | Установка параметра       |
|--------------------------------------|----------------------------------------------|---------------------------|
| Система повышения давления   4.0 бар |                                              | $F0.00 = 4.0$             |
| Настройка сети                       | Сеть основной-резервный*   Основной: F0.20=2 | Настройки макроса:        |
|                                      |                                              | Вспомогательный: F0.20=11 |

Пожалуйста, установите параметры F0.08, F2.00 или F2.01 в соответствии с типом датчика давления.

\*: Двойная сеть «главный-подчиненный»: одна сеть «главный-подчиненный» состоит из A+/B- в CUE10 и верхнем аппарате; верхняя машина служит главной станцией. Другая сеть «главный-подчиненный» состоит из S0/S+/S- в VFD; S0/S+/S- на хосте CUE10 служат ведущей станцией. (Как показано на следующем рисунке).

![](_page_61_Figure_4.jpeg)

**Рис. 23** Схема управления онлайн-системой

![](_page_61_Picture_231.jpeg)

![](_page_61_Picture_232.jpeg)

Установите параметры F0.08, F2.00 или F2.01 в соответствии с типом датчика давления. Логика альтернативного управления по времени для режима работы одного ЧРП с двумя насосами:

1. См. приведенную ниже принципиальную схему, затем включите питание.

2. Настройка параметров: F0.20=7, F1.08=1.

3. При выборе ручного управления включите MCB2, затем нажмите кнопку SB1, и насос М1 начнёт работать от сети. Для останова насоса М1 нажмите кнопку SB2.

4. При выборе автоматического управления включите переключатель MCB1 и MCB2. При включении ЧРП реле T1A/T1B (11–400 кВт: T1A/T1C) замкнётся и подаст напряжение на контактор KM2. При замыкании клемм DI1 и COM ЧРП начинает подавать ток переменной частоты на насос M1. При недостаточном давлении, после того, как ЧРП разгоняется до верхнего предела частоты и давление обратной связи меньше давления отклонения (F0.00-F1.09) , ЧРП останавливается, реле T2A/T2B срабатывает, чтобы включить насос M2 на прямую от сети после задержки F1.10. После задержки F1.15 запускается ЧРП и подаёт ток переменной частоты на насос M1.

По истечении времени ротации F1.05 все насосы останавливаются. В это время реле T2A/ T2B подает питание на контактор KM4, и насос M2 будет работать от ЧРП. При недостаточном давлении, после того, как ЧРП разгоняется до верхнего предела частоты и давление обратной связи меньше давления отклонения (F0.00-F1.09), ЧРП останавливается, реле T1A/T1B (11-400 кВт: T1A /T1C) срабатывает, чтобы включить насос M1 на прямую от сети после задержки F1.10. После задержки F1.15 запускается ЧРП и подаёт ток переменной частоты на насос М2.

Если при работе двух насосов давление обратной связи велико, ЧРП замедлится до частоты удержания ПИД, равной F3.12. После задержки F1.13 насос работающий от сети остановится. Если давление обратной связи превышает давление (F0.00+F1.11), насос работающий от сети остановится после задержки F1.12. Если давление обратной связи превышает предельное давление (F0.00+F1.14), работающий от сети остановится немедленно.

![](_page_62_Figure_3.jpeg)

**Рис. 24** Принципиальная схема 0,75–7,5 кВт

<span id="page-63-0"></span>![](_page_63_Figure_0.jpeg)

Рис. 25 Принципиальная схема 11-400 кВт

### 17. Утилизация изделия

Основным критерием предельного состояния изделия является:

- 1. Отказ одной или нескольких составных частей, ремонт или замена которых не предусмотрены;
- 2. Увеличение затрат на ремонт и техническое обслуживание, приводящее к экономической нецелесообразности эксплуатации.

Данное изделие, а также узлы и детали должны собираться и утилизироваться в соответствии с требованиями местного законодательства в области экологии.

### <span id="page-63-1"></span>18. Импортер. Срок службы. Условия гарантии

Импортер:

ООО «Вандйорд Групп»

Алрес: 109544, г. Москва, ул. Школьная, д.39-41, Тел.: +7 (495) 730-36-55 E-mail: info.moscow@vandjord.com

Срок службы оборудования составляет 10 лет. По истечении назначенного срока службы. эксплуатация оборудования может быть продолжена после принятия решения о возможности продления данного показателя. Эксплуатация оборудования по назначению отличному от требований настоящего документа не допускается. Работы по продлению срока службы оборудования должны проводится в соответствии с требованиями законодательства без снижения требований безопасности для жизни и здоровья людей, охраны окружающей среды.

Гарантийный срок на оборудование Vandiord прекращается после истечения 26 месяцев. следующих за месяцем производства оборудования.

Подробные условия гарантийного обслуживания доступны в разделе «Гарантийные обязательства» на сайте www.vandjord.com

### <span id="page-64-1"></span><span id="page-64-0"></span>**19. Информация по утилизации упаковки**

![](_page_64_Picture_195.jpeg)

### <span id="page-65-0"></span>**Информация о подтверждении соответствия**

![](_page_65_Picture_1.jpeg)

Частотные преобразователи, тип CUE декларированы на соответствие требованиям Технического регламента Евразийского экономического союза ТР ТС 004/2011 "О безопасности низковольтного оборудования", ТР ТС 020/2011 "Электромагнитная совместимость технических средств".

**Декларация о соответствии:** ЕАЭС N RU Д-CN.PA01.В.98858/24 от 19.02.2024 действует до 14.02.2029 г.

**Заявитель:** Общество с ограниченной ответственностью «Истратех Групп». Место нахождения и адрес места осуществления деятельности: 143581, Российская Федерация, Московская область, г.о. Истра, деревня Лешково, дом 188, номер телефона: +74957379101, адрес электронной почты: finance@istratex.ru.

![](_page_65_Picture_5.jpeg)

DARGEAN

ООО «Вандйорд Групп» Адрес: 109544, г. Москва, ул. Школьная, д.39-41. Тел.: +7 (495) 730-36-55 E-mail: info.moscow@vandjord.com

Для использования в качестве ознакомительного материала. Возможны технические товарные знаки, представленные в этом материале, в том<br>числе VANDJORD, являются зарегистрированными товарными знаками на территории РФ. Их испо числе унивороко, явл.

22211042/1124

### **vandjord.com**